UNIVERSIDADE TECNOLÓGICA FEDERAL DO PARANÁ DEPARTAMENTOS ACADÊMICOS DE ELETRÔNICA E MECÂNICA CURSO SUPERIOR DE TECNOLOGIA EM MECATRÔNICA INDUSTRIAL

MARIA CLAUDIA PIRES NEGRÃO

## SISTEMA AUTOMATIZADO PARA CULTIVO EM AMBIENTE PROTEGIDO COM ENERGIA SOLAR

TRABALHO DE CONCLUSÃO DE CURSO

**CURITIBA** 2020

#### MARIA CLAUDIA PIRES NEGRÃO

### SISTEMA AUTOMATIZADO PARA CULTIVO EM AMBIENTE PROTEGIDO COM ENERGIA SOLAR

Trabalho de Conclusão de Curso de Graduação, apresentado ao Curso Superior de Tecnologia em Mecatrônica Industrial, dos Departamentos Acadêmicos de Eletrônica e Mecânica, da Universidade Tecnológica Federal do Paraná - UTFPR, como requisito parcial para obtenção do título de Tecnólogo.

Orientador: Prof. Dr. Walter Luis Mikos

**CURITIBA** 2020

### TERMO DE APROVAÇÃO

MARIA CLAUDIA PIRES NEGRÃO

### SISTEMA AUTOMATIZADO PARA CULTIVO EM AMBIENTE PROTEGIDO COM ENERGIA SOLAR

Este trabalho de conclusão de curso foi apresentado no dia 14 de outubro de 2020, como requisito parcial para obtenção do título de Tecnólogo em Mecatrônica Industrial, outorgado pela Universidade Tecnológica Federal do Paraná. O aluno foi arguido pela Banca Examinadora composta pelos professores abaixo assinados. Após deliberação, a Banca Examinadora considerou o trabalho aprovado.

> \_\_\_\_\_\_\_\_\_\_\_\_\_\_\_\_\_\_\_\_\_\_\_\_\_\_\_\_\_\_ Prof. Dr. Miraldo Matuichuk Coordenador de Curso Departamento Acadêmico de Mecânica

\_\_\_\_\_\_\_\_\_\_\_\_\_\_\_\_\_\_\_\_\_\_\_\_\_\_\_\_\_\_ Prof. M.Sc. Sérgio Moribe Responsável pela Atividade de Trabalho de Conclusão de Curso Departamento Acadêmico de Eletrônica

BANCA EXAMINADORA

\_\_\_\_\_\_\_\_\_\_\_\_\_\_\_\_\_\_\_\_\_\_\_\_\_\_\_ \_\_\_\_\_\_\_\_\_\_\_\_\_\_\_\_\_\_\_\_\_\_\_\_\_\_ UTFPR UTFPR

Prof. Dr. Celso Salamon Prof. M.Sc. Juliano Mourão Vieira

Prof. Dr. Walter Luis Mikos Orientador - UTFPR

\_\_\_\_\_\_\_\_\_\_\_\_\_\_\_\_\_\_\_\_\_\_\_\_\_\_\_\_\_\_

A Folha de Aprovação assinada encontrase na Coordenação do Curso

### RESUMO

NEGRÃO, Maria Claudia P. Sistema automatizado para cultivo em ambiente protegido com energia solar. 2020. 68 f. Trabalho de Conclusão de Curso (Curso Superior de Tecnologia em Mecatrônica Industrial), Departamentos Acadêmicos de Eletrônica e Mecânica, Universidade Tecnológica Federal do Paraná. Curitiba, 2020.

Ao longo da evolução humana, diversas técnicas de agricultura foram empregadas com o objetivo de desvincular a agricultura das restrições ecológicas as quais está submetida, incluindo desde irrigação a plantas geneticamente modificadas. Como resposta ao uso de algumas destas técnicas, houve infertilidade do solo e contaminação da água, gerando a necessidade de tecnologias que permitam o plantio de diversas plantas sem causar danos ao meio ambiente. Atualmente, é empregado o cultivo de plantas em ambiente protegido, que permite a manipulação de alguns fatores, como iluminação, temperatura e umidade, de acordo com as necessidades da cultura escolhida, fazendo com que esta germine, cresça e desenvolva alheia à época do ano e condições climáticas externas. A evolução tecnológica nas áreas de eletrônica e informática permitiu que esse método fosse empregado em diversos cenários, utilizando diversos componentes eletrônicos que auxiliam no controle destas variáveis. Sendo assim, propõe-se o redirecionamento desta técnica ao âmbito residencial, desenvolvendo e aplicando um protótipo automatizado para cultivo em ambiente protegido capaz de substituir os cuidados inerentes à manutenção de uma horta caseira, para aqueles que não possuem técnicas necessárias ou tempo suficiente para tal, configurando um sistema eficaz e autossuficiente. Para tanto, foram analisados os sistemas de irrigação mais comuns em ambiente protegido, o efeito das condições climáticas no desenvolvimento da planta, os melhores métodos de sensoriamento e monitoramento e ainda, a utilização da energia solar como fonte de alimentação elétrica. Com base nisto, foi construído um protótipo de pequeno porte, com sistemas de irrigação, iluminação e ventilação controlados por microcontrolador e por sensores de umidade, temperatura e nível de água, capaz de gerir dois tipos de cultivos simultaneamente e que pode ser instalado no interior de uma residência. Após o período de testes, as plantas cultivadas no protótipo foram comparadas às desenvolvidas em hortas convencionais, gerenciadas por usuários com conhecimentos agrícolas distintos, comprovando a eficácia e comodidade do projeto.

Palavras chave: Estufa. Automação. Doméstico.

## ABSTRACT

NEGRÃO, Maria Claudia P. Automation system for indoor gardening with solar energy. 2020. 68 f. Trabalho de Conclusão de Curso (Curso Superior de Tecnologia em Mecatrônica Industrial), Departamentos Acadêmicos de Eletrônica e Mecânica, Universidade Tecnológica Federal do Paraná. Curitiba, 2020.

Throughout human evolution, multiple artificial techniques have been employed to improve the agriculture, beyond ecologic restrictions, including irrigation and genetically modified plants. In response to the use of some of these techniques, there was soil infertility and water contamination, generating the need for technologies that allow the development of plants without causing damage to the environment. Currently, controlled-environment agriculture is used, controlling plant growth and development by manipulation of some factors, such as lighting and temperature, according to the needs of the chosen culture. In addition, the technological evolution in electronics and computing has allowed this technique to be used in different scenarios, making use of several electronic components. Thus, it is proposed to redirect this technique to the residential environment, developing and applying an automated prototype capable of replacing the care of a home garden, configuring an effective and self-sufficient system. Therefore, irrigation systems, the effect of climatic conditions on plant development and methods of sensing and monitoring were analyzed. Based on this, a small prototype was built, with artificial irrigation, lighting and ventilation systems controlled by microcontroller and sensors of moisture, temperature and water level, able to grown two types of plants, simultaneously, and that can be used inside a residence. After the testing period, the plants that had been in the prototype were compared with those which had grown in home gardens, managed by users with different agricultural knowledge, proving the efficiency and convenience of the project.

Keywords: Greenhouse. Automation. Home.

## LISTA DE FIGURAS

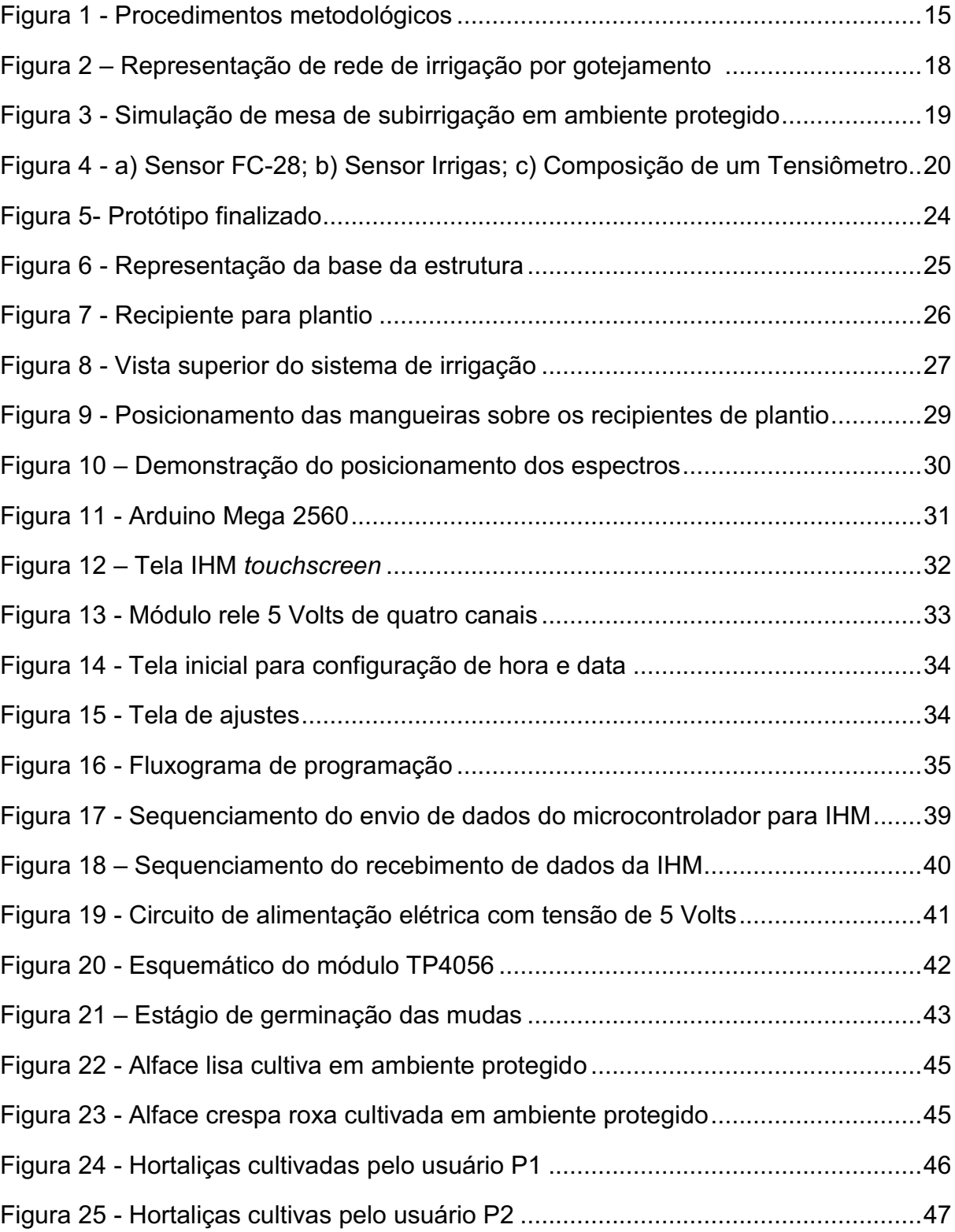

## LISTA DE QUADROS

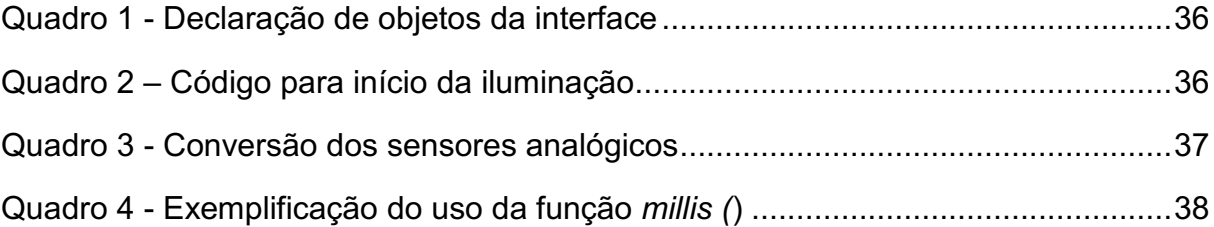

## LISTA DE ABREVIATURAS, SIGLAS E ACRÔNIMOS

- A Ampère
- CPU Unidade central de processamento
- IDE Ambiente Integrado de Desenvolvimento
- IHM Interface Homem-Máquina
- LED Diodo Emissor de Luz
- mA Miliampère
- mAh Miliampère-hora
- mm Milímetro
- NA Normalmente Aberto
- NF Normalmente Fechado
- PEBD Polietileno de Baixa Intensidade
- PVC Policloreto de polivinila
- PWM Modulação de Largura de Pulso
- RTC Relógio de Tempo Real
- RGB Vermelho Verde Azul
- UC Unidade de Controle
- V Volts

# **SUMÁRIO**

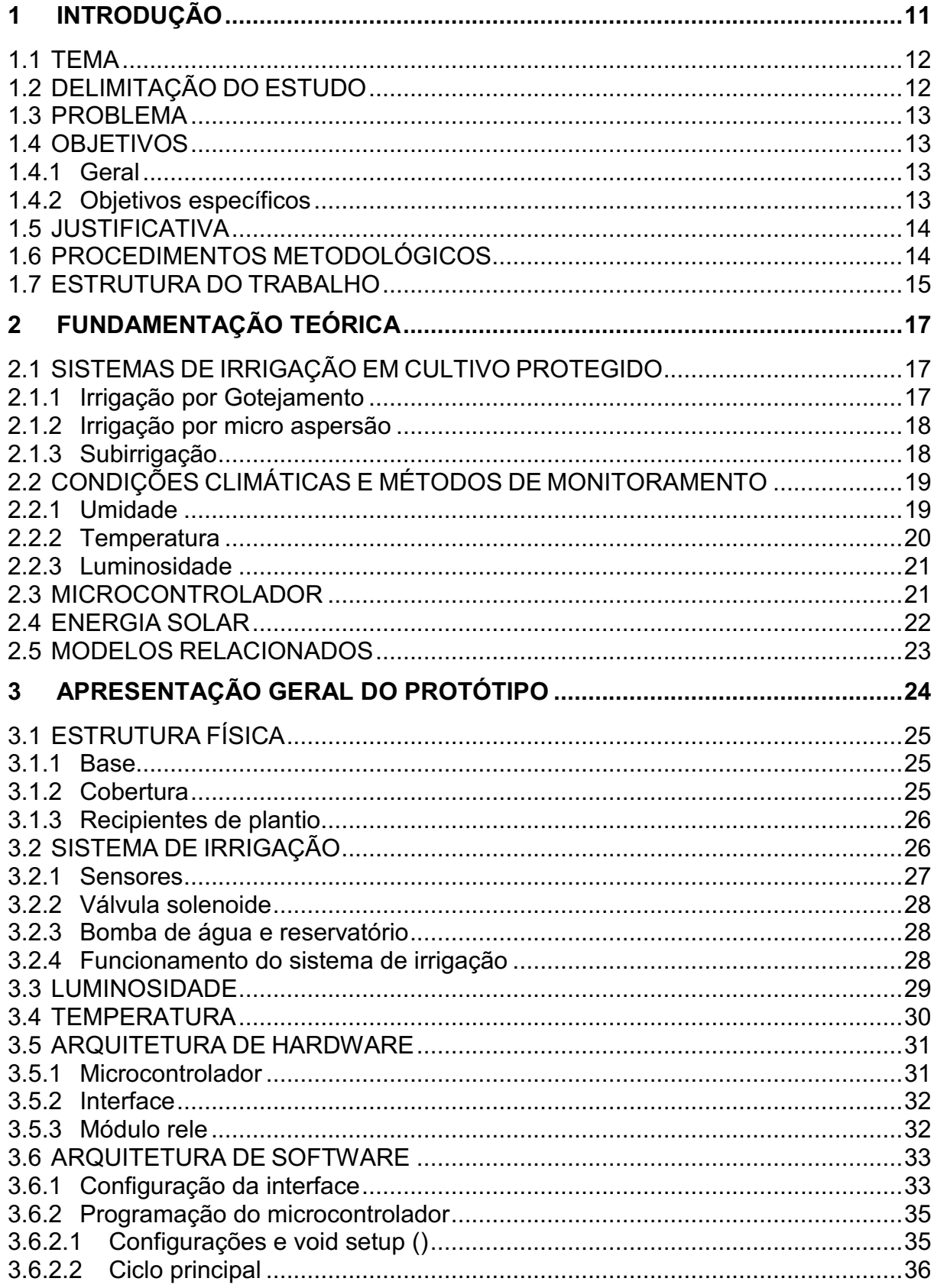

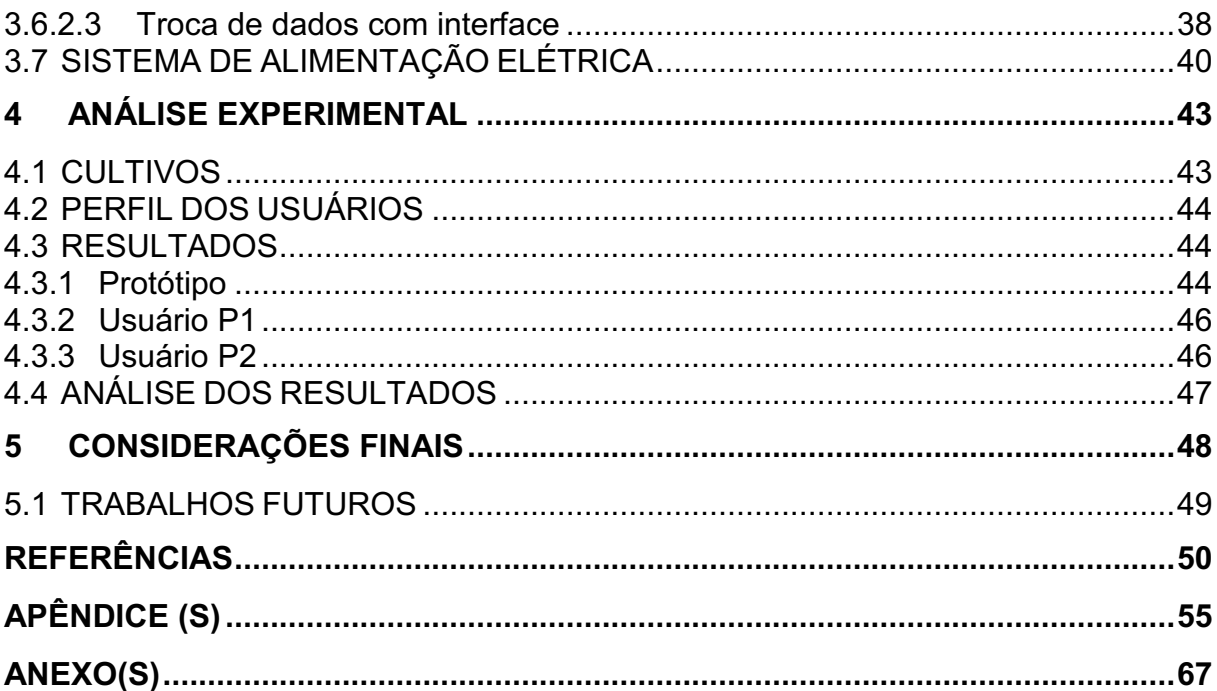

### <span id="page-10-0"></span>1 INTRODUÇÃO

Durante sua evolução, percebeu-se que a agricultura está submetida a diversas restrições ecológicas, já que ela é um meio de produção intrínseco ao meio ambiente (ASSIS; ROMEIRO, 2002). De modo a contornar tais restrições e alavancar a produtividade, técnicas artificiais obtiveram destaque, abrangendo agrotóxicos, irrigação e variedades de plantas geneticamente melhoradas (MAZZOLENI; NOGUEIRA, 2006).

Tão logo essas técnicas foram empregadas, seus equívocos se acumulavam. A degradação ambiental causada, desde contaminação da água à infertilidade do solo, gerou a necessidade de uma agricultura ecologicamente equilibrada. A ideia era adotar práticas de agricultura que não prejudicassem o meio ambiente, remontando as práticas adotadas pelos camponeses tradicionais do século XIX, porém com novo embasamento tecnológico e econômico (ASSIS; ROMEIRO, 2002).

O cultivo em ambiente protegido surgiu como solução, permitindo, de forma não invasiva, o controle das condições climáticas as quais a agricultura ainda está submetida (SIMÕES, 2007). Neste tipo de cultivo, a cultura é isolada do ambiente externo por uma barreira física, gerando um microclima interno que pode ser manipulado e monitorado. O seu correto controle facilita o crescimento natural da planta e não delimita a época de produção das culturas, como ocorre na agricultura a céu aberto (SANTOS et al., 2010).

O desenvolvimento tecnológico desse método permitiu que ele fosse empregado também no âmbito doméstico. Existem diversas estruturas de cultivo protegido com esta finalidade, cada qual com funções que oferecem ao usuário a agricultura limpa e natural, sem exigir conhecimentos técnicos e facilitando a alimentação saudável (CLICK AND GROW, 2018; PLANTUI, 2018).

Isto posto, este trabalho discorre sobre o desenvolvimento de um sistema automatizado para controle e manutenção do cultivo em ambiente protegido, de uso doméstico, que conta como diferencial a utilização da energia solar e irrigação personalizada.

#### <span id="page-11-0"></span>1.1 TEMA

Considerando os problemas causados pela química na agricultura e a preocupação gerada com o meio ambiente, o cultivo em ambiente protegido mostrou-se como uma ferramenta extremamente útil para a agricultura limpa (SIMÕES, 2007). Ele se difere dos moldes tradicionais da agricultura, pois isola a cultura do ambiente externo e a protege de agentes físicos, como chuvas e ventos fortes (SANTOS et al., 2010). O isolamento resulta em um microclima interno, em que condições como luminosidade, temperatura e umidade, podem ser manipuladas de modo a favorecer o desenvolvimento das plantas.

Gerenciando os valores dessas variáveis, de acordo com a necessidade de cada planta, é possível realizar colheitas fora de época, elevar a produtividade e aumentar o crescimento da cultura. Para tanto, o ambiente protegido requer uma série de cuidados na sua manutenção, exigindo conhecimentos técnicos dos aspectos de cada cultura, que nem todos os cultivadores possuem (VIDA, 2004). Todavia, avanços tecnológicos em diversas áreas facilitam e auxiliam este tipo de cultivo (SIMÕES, 2007).

#### <span id="page-11-1"></span>1.2 DELIMITAÇÃO DO ESTUDO

Os avanços tecnológicos citados por Simões (2007) ajudaram a implementar essa nova forma de agricultura limpa no âmbito doméstico, oferecendo alimentação saudável de forma facilitada. Atualmente, no mercado, existem vários modelos de cultivo em ambiente protegido, que oferecem controle de luminosidade e irrigação, sem constante interferência do usuário (CLICK AND GROW, 2018; PLANTUI, 2018).

Esses modelos, entretanto, apesar de garantirem todos os benefícios do ambiente protegido, utilizam energia elétrica de fontes convencionais, ignorando o grande potencial mundial de geração elétrica através da energia solar, apontado pela Aneel (2008), e restringem o plantio a cápsulas exclusivas de cada modelo. Isso gera limitações ao usuário e onera o seu custo mensal.

Assim sendo, este trabalho concentra-se na difusão da prática doméstica da agricultura limpa, de forma facilitada e de baixo custo, através de um protótipo capaz

de gerenciar uma pequena horta, sem interferência constante do usuário e sem gerar custo mensal extra, utilizando energia solar.

#### <span id="page-12-0"></span>1.3 PROBLEMA

Como ressaltado anteriormente, o cultivo em ambiente protegido consiste em manipular as variáveis climáticas internas para que estas ajam beneficamente no desenvolvimento das plantas. A exposição desregulada a luminosidade, temperatura ou umidade acarreta em aumento das taxas transpiratórias da planta, diminuição da fotossíntese e redução da produtividade (REBOUÇAS, 2015). Somando a isso, há agricultores que possuem poucas informações acerca dessas características, equivocando-se no controle do ambiente protegido (VIDA, 2004). Dessa forma, um controle eficaz dessas variáveis é necessário, exonerando o usuário de possuir conhecimentos detalhados sobre o ciclo de vida das plantas e dos organismos envolvidos.

#### <span id="page-12-1"></span>1.4 OBJETIVOS

O objetivo geral e os específicos deste trabalho serão apresentados a seguir, e foram definidos de acordo com o problema já apresentado.

#### <span id="page-12-2"></span>1.4.1 Geral

Desenvolver um ambiente para cultivo protegido, de uso doméstico, com controle de variáveis climáticas e alimentação por energia solar.

#### <span id="page-12-3"></span>1.4.2 Objetivos específicos

- Dimensionar os diversos sistemas do ambiente protegido;
- Projetar a estrutura de sustentação;
- Programar e testar a integração dos sistemas;
- Realizar testes de comparação.

#### <span id="page-13-0"></span>1.5 JUSTIFICATIVA

Os benefícios do ambiente protegido para cultivo são múltiplos e sua importância foi enaltecida por Vida (2004). Em sua pesquisa, todavia, o autor afirma que o controle eficaz do microclima interno do ambiente protegido, que é o que garante seus benefícios, também se classifica como um problema, devido ao pouco conhecimento de alguns agricultores. Felizmente, isso pode ser contornado com os avanços na área de tecnologia eletrônica e informática, que oferecem monitoramento e controle das variáveis climáticas, facilitando o tratamento e gerenciamento das culturas (SIMÕES, 2007).

Outro fator que justifica a produção deste tipo de alimento é a demanda. Os consumidores, apesar de considerarem o preço um fator restritivo, prezam pela agricultura natural, pois acreditam que ela contribui para uma vida mais saudável (KRISCHKE; TOMIELLO, 2009). Entretanto, os modelos existentes para cultivo protegido doméstico aumentam o custo mensal do usuário, com energia elétrica e a compra constante de cápsulas de plantio exclusivas, (CLICK AND GROW, 2018; PLANTUI, 2018).

#### <span id="page-13-1"></span>1.6 PROCEDIMENTOS METODOLÓGICOS

O desenvolvimento do projeto, ilustrado na Figura 1, foi dividido em duas etapas: [i] uma de desenvolvimento, que buscou estabelecer os melhores materiais e formas construtivas, os melhores sistemas de irrigação, sistemas de ventilação, sistemas de iluminação, sistemas de alimentação de energia, bem como os dispositivos de controle e monitoramento necessários (p.e. sensores e etc.), e [ii] uma etapa de avaliação experimental, envolvendo a comparação de duas hortas caseiras, gerenciadas por usuários distintos, utilizando a mesma variedade de planta, substrato e com mesma época de plantio para atestar a eficácia deste protótipo e a comodidade que tem a oferecer ao usuário.

PESQUISA BIBLIOGRÁFICA PARA DEFINICÃO DOS SISTEMAS ESSENCIAIS AO CULTIVO EM AMBIENTE PROTEGIDO Œ SISTEMA DE SISTEMA DE SISTEMA DE SISTEMA DE **IRRIGACÃO ILUMINACÃO** ALIMENTACÃO ELÉTRICA VENTILACÃO PESQUISA BIBLIOGRÁFICA PARA IDENTIFICAÇÃO DOS MÉTODOS E MATERIAIS MAIS INDICADOS PARA CULTIVO EM AMBIENTE PROTEGIDO, CONSIDERANDO RESTRICÕES IMPLICADAS PELO USO DE MICROCONTROLADOR E DE DISPONIBILIDADE NO MERCADO DEFINIÇÃO DOS DEFINICÃO DA POTÊNCIA FORMACÃO DA LISTA DE FORMAÇÃO DA LISTA ESPECTRÓS DE LUZ. E QUANTIDADE DE MATERIAIS, CONFORME DE MATERIAIS **CONFORME OS** PLACAS FOTOVOLTAÍCAS, INDICADO POR Coelho et al. CONFORME INDICADO CONFORME ANEEL (2008) **BENEFÍCIOS INDICADOS**  $(2014).$ POR Bezerra (2003). POR Lazzarini et al. (2017). E Silva (2015). SISTEMA DE IRRIGAÇÃO SISTEMA DE **SISTEMA DE** SIMILAR AO SISTEMA DE ILUMINAÇÃO VENTILAÇÃO ALIMENTAÇÃO ELÉTRICA GOTEJAMENTO COM LED RGB E ARTIFICIAL. COM BATERIAS, MÓDULO CONTROLADO POR CONTROLADO ATRAVÉS DO **ESPECTROS AZUL** TP4056 E REGULADOR DE SENSOR DE UMIDADE DO **VERMELHO E VERDE SENSOR DE TENSÃO** SOLO FC-28. TEMPERATURA LM35 Fonte: Autoria própria (2020).

#### <span id="page-14-0"></span>1.7 ESTRUTURA DO TRABALHO

O trabalho se desenvolve conforme a estrutura abaixo apresentada:

Capítulo 1 **–** Introdução: são apresentados o tema, as delimitações da pesquisa, o problema e a premissa, os objetivos da pesquisa, a justificativa, os procedimentos metodológicos e a estrutura geral do trabalho.

Capítulo 2 **–** Fundamentação Teórica: são abordados temas pertinentes ao desenvolvimento do protótipo, como sistemas de irrigação, dispositivos de controle e monitoramento.

Capítulo 3 – Apresentação geral do protótipo obtido: baseando-se na Fundamentação Teórica, este capítulo discorre sobre as particularidades do protótipo obtido.

Capítulo 4 **–** Análise dos resultados: são expostos os resultados dos testes de comparação e apresentada a análise final.

Capítulo 5 **–** Considerações finais: a pergunta de pesquisa e os seus objetivos são retomados, apontando como foram solucionados. Além disto, são sugeridas melhorias para trabalhos futuros, que podem ser realizadas a partir do estudo realizado.

### <span id="page-16-0"></span>2 FUNDAMENTAÇÃO TEÓRICA

Neste capítulo serão retratados os principais sistemas de irrigação utilizados em ambiente protegido, a influência das condições climáticas nas culturas e as características técnicas dos mecanismos de controle e monitoramento envolvidos no projeto.

#### <span id="page-16-1"></span>2.1 SISTEMAS DE IRRIGAÇÃO EM CULTIVO PROTEGIDO

Neste tipo de cultivo, as plantas não recebem a chuva, como no cultivo em céu aberto, tornado a irrigação essencial. Os sistemas mais utilizados em cultivo protegido são gotejamento, micro aspersão e, ainda no início da empregabilidade, a subirrigação (RIBEIRO, 2013). A seguir, serão apresentados esses sistemas.

#### <span id="page-16-2"></span>2.1.1 Irrigação por Gotejamento

Este sistema, exemplificado na Figura 2, aplica pontualmente a água na região radicular das plantas, eliminando a irrigação de áreas não produtivas (TESTEZLAF, 2017) e ajudando a evitar doenças comuns em hortaliças, agravadas pelo molhamento das folhas. É considerado o método mais econômico, devido à quantidade de água utilizada (COELHO et al., 2014) e apresenta alta uniformidade de aplicação ao longo da rede de irrigação. Sua principal restrição é o entupimento dos emissores, por ação das impurezas contidas na água, o que acarreta custos de manutenção e limpeza do sistema (RIBEIRO, 2013).

De forma a solucionar o problema de entupimento, sem que perdessem a função pontual, melhorias tecnológicas foram empregadas resultando em diversos modelos de emissores. Destacando os principais, existem os tubos capilares, tubos emissores, gotejadores tipo orifício e gotejadores de longo percurso integrado. A seleção deve considerar o tipo de aplicação, analisando a topografia da área de irrigação, o comprimento das tubulações e vazão do sistema.

<span id="page-17-0"></span>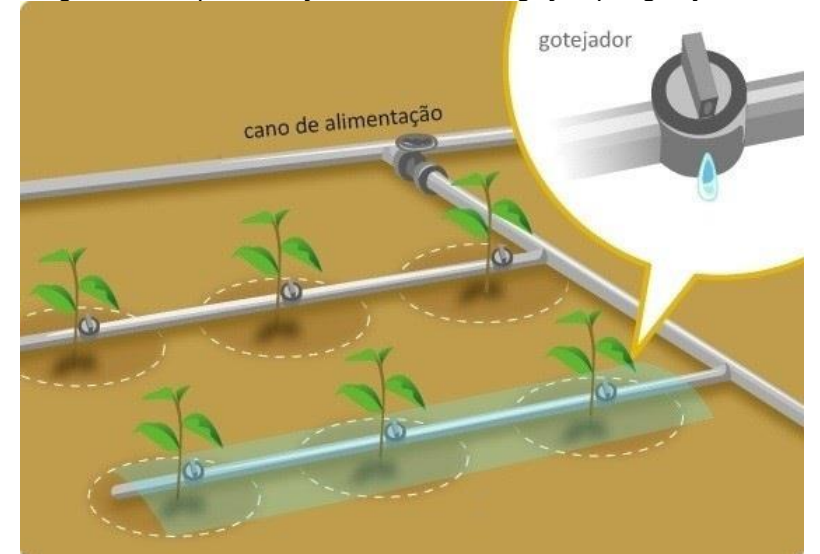

Figura 2 – Representação de rede de irrigação por gotejamento

Fonte: Adaptado de SOCIEDADE NATURAL DE AGRICULTURA (2019).

#### <span id="page-17-1"></span>2.1.2 Irrigação por micro aspersão

Dessemelhante ao gotejamento, a emissão de água é realizada por pequenos aspersores que emitem jatos de água e irrigam uma área maior de solo, de forma circular. Seus inconvenientes consistem em molhamento da parte foliar das plantas e baixa uniformidade de aplicação ao longo da rede de irrigação. Em contrapartida, é menos suscetível ao entupimento dos aspersores, já que eles possuem uma maior abertura para saída de água, além de não possuir restrições quanto ao tipo de solo (TESTEZLAF, 2017).

#### <span id="page-17-2"></span>2.1.3 Subirrigação

A subirrigação, ilustrada na Figura 3, é caracterizada pelo fornecimento de água à planta através da capilaridade. A água é bombeada, temporariamente, para o local onde estão situadas as plantas, e por meio da capilaridade do substrato, a água é capaz de atingir o sistema radicular destas (TESTZLAF, 2017). Esse sistema oferece maior uniformidade de irrigação e amortiza o estabelecimento de doenças fúngicas e bacterianas, consolidando-se como o sistema de irrigação mais eficiente. Contudo, a falta de informações técnicas e de equipamentos especializados no mercado dificultam sua disseminação e implementação (RIBEIRO, 2013).

<span id="page-18-0"></span>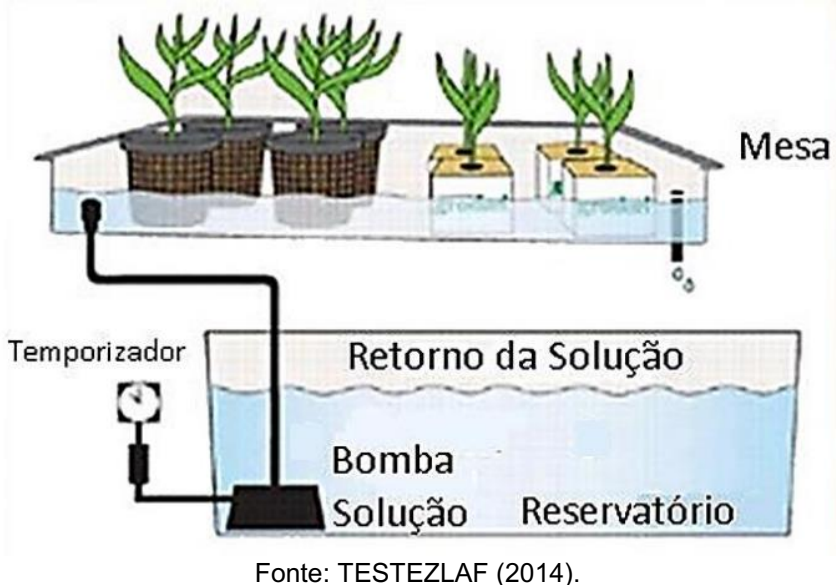

Figura 3 Simulação de mesa de subirrigação em ambiente protegido

<span id="page-18-1"></span>2.2 CONDIÇÕES CLIMÁTICAS E MÉTODOS DE MONITORAMENTO

As condições climáticas, como já destacado, interferem no desenvolvimento e crescimento vegetal. No interior de um ambiente protegido, elas podem ser manipuladas a favor de um microclima ideal para as plantas (REBOUÇAS, 2015). A seguir serão expostos como os fatores climáticos atuam sobre as plantas e quais seus métodos de controle.

#### <span id="page-18-2"></span>2.2.1 Umidade

A água é de suma importância para as plantas, ajudando-as suportar as sazonalidades da temperatura do ambiente e transportando minerais das raízes para as folhas, entre outras funções vitais. Para quantificar e controlar indiretamente a necessidade hídrica da planta, que varia conforme a cultura e estágio de desenvolvimento, é preciso o monitoramento da água no solo, realizado por sensores de umidade de solo (LACERDA, 2007). A seguir são apresentados alguns modelos desses sensores, que podem ser visualizados na Figura 4, e suas características.

 FC28: mede a umidade do solo através da resistividade do mesmo. De fácil utilização, possui sinal analógico, o que permite a leitura de diversos valores de umidade, e pode ser simplesmente fincado ao solo (MOUSER ELETRONICS, 2015).

 Irrigas: Consiste em uma cápsula porosa conectada a uma cuba de leitura por um tubo flexível e um frasco de água. A cápsula, enterrada no solo na região radicular das plantas, permite a passagem de ar ou não, devido à ausência ou presença de água no solo, respectivamente. Possui somente dois valores, fechado (solo úmido) e aberto (solo seco) (MAROUELLI; CALBO, 2009).

 Tensiômetro: é composto por uma cápsula porosa permeável, um medidor de vácuo e um tubo plástico de conexão, todos preenchidos com água. Verifica a umidade do solo através da intensidade do vácuo criado em seu interior, devido à entrada ou saída de água (AZEVEDO; SILVA, 1999).

<span id="page-19-0"></span>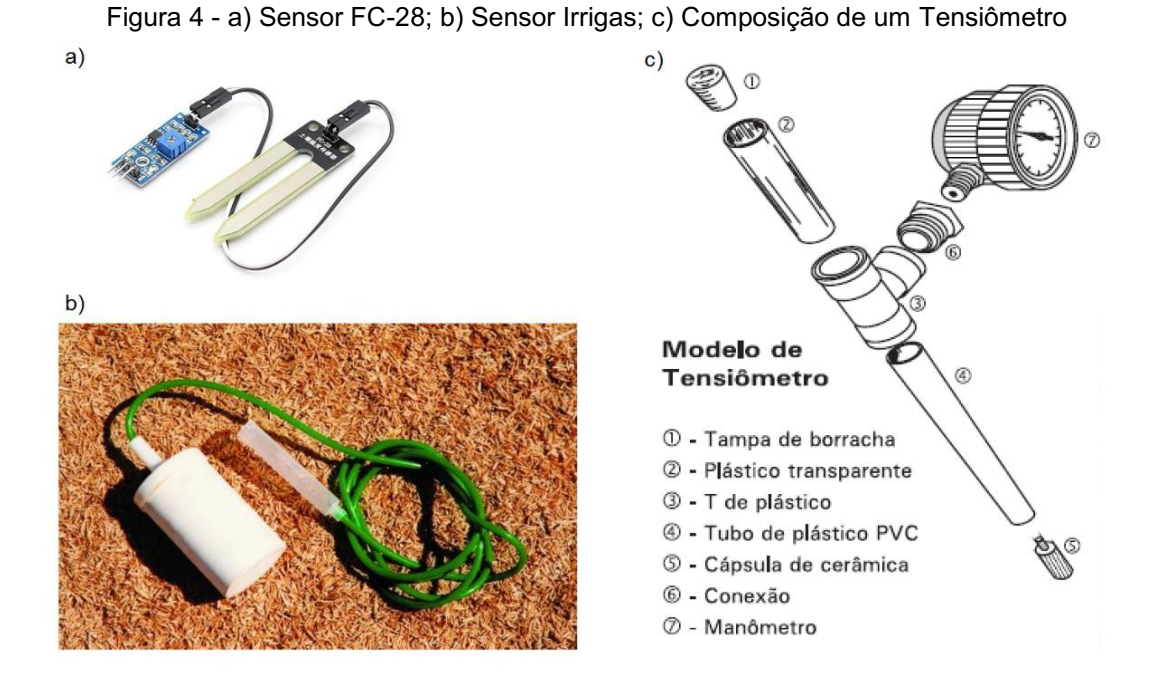

Fonte: Adaptado de LLAMAS, (2016); CORRÊA E GOMES, (2017); AZEVEDO E SILVA, (1999).

#### <span id="page-19-1"></span>2.2.2 Temperatura

Cada tipo de cultura exige uma faixa de temperatura específica para aperfeiçoar seu desenvolvimento, afetando processos como fotossíntese, crescimento e frutificação. Valores além dos limites fisiológicos das plantas acarretam em perda de qualidade visual, do sabor e até mesmo ao perecimento da cultura (AZEVEDO JUNIOR, 2016). Devido à temperatura interna de um ambiente protegido ser sempre maior que a externa, (VIDA, 2004) o controle da temperatura é fundamental.

Ainda segundo Vida, 2004, a ventilação da estufa é um método oportuno nessa discussão. Além de promover o alívio de temperatura, evita a persistência de água livre nas plantas, evitando o aparecimento de doenças. Há ainda outros equipamentos que podem ser utilizados para controle e monitoramento da temperatura, como aquecedores, telas escuras e sensores (BEZERRA, 2003).

#### <span id="page-20-0"></span>2.2.3 Luminosidade

Atualmente, o conhecimento sobre o impacto dos componentes da luz no crescimento e desenvolvimento morfológico das plantas está bem consolidado. Sabe-se que o comprimento de onda (qualidade da luz) interfere em atividades fundamentais, como a fotossíntese (LAZZARINI et al., 2017), e que o tempo diário de exposição à luz (foto período), no seu sentido mais amplo, determina o período no ano em que a planta irá se desenvolver e quando irá terminar o seu ciclo. Esmiuçando-se o comprimento de onda, sabe-se que a luz natural possui todos os espectros de luz necessários à planta (NUNES, 2013) e reproduzi-los em ambiente protegido com luz artificial é importante.

As fontes de luz mais comumente utilizadas neste tipo de cultivo são as lâmpadas incandescentes e fluorescentes, porém não são adaptadas aos fotorreceptores das plantas, tornando-se fontes de luz inadequadas. Felizmente, estudos comprovaram a eficiência da substituição dessas lâmpadas por diodos emissores de luz (LED'S). Dentre suas vantagens, vale ressaltar o tamanho reduzido e capacidade de controle espectral. (LAZZARINI et al., 2017).

#### <span id="page-20-1"></span>2.3 MICROCONTROLADOR

Um microcontrolador é análogo a um sistema computacional completo, em escala reduzida. Desde seu aparecimento, diversas famílias de microcontroladores

surgiram, apresentando diferentes recursos, que variam conforme fabricante e finalidade. Seus componentes são basicamente:

- Uma unidade central de processamento (CPU), encarregada do processamento das operações lógicas e aritméticas;
- Uma unidade de controle (UC), que controla as operações internas do microcontrolador;
- Memórias, responsáveis pelo armazenamento de informações e pelo manuseamento de dados;
- Entradas e saídas, incumbidas da comunicação da CPU com o mundo exterior.

Um microcontrolador, com todos os seus componentes, pode ser construído em um único chip de silício. Para sua programação e utilização, necessita do auxílio de um computador e de uma placa eletrônica, que o conectará aos circuitos que devem ser controlados e àqueles que enviam informações. Existem placas confeccionadas já com todos os artifícios necessários ao microcontrolador, que podem ser empregadas em uma infinidade de aplicações em robótica, automação e mecatrônica (ULLON, 2013; INSTITUTO NEWTON C. BRAGA).

#### <span id="page-21-0"></span>2.4 ENERGIA SOLAR

A energia solar incide, anualmente, sobre a Terra nas formas térmica e luminosa. Apesar de não atingir uniformemente a crosta terrestre, variando conforme latitude e estação do ano, ela pode ser convertida em energia elétrica, podendo suprir milhares de vezes o consumo anual de energia do mundo (ANEEL, 2008). A conversão direta da energia solar em energia elétrica pode ocorrer pela heliotermia ou pelo efeito fotovoltaico.

Na heliotermia, basicamente, a energia solar é convertida em energia térmica, em seguida em energia mecânica e derradeiramente, em energia elétrica. Já no efeito fotovoltaico, a radiação solar é transformada em corrente contínua após incidir sobre materiais semicondutores. As células fotovoltaicas, 80% fabricadas a partir do silício cristalino (SILVA, 2015), possuem uma junção eletrônica, formada por uma camada de semicondutor carregada positivamente e outra carregada negativamente (ANEEL, 2008). Com a incidência de luz solar, há liberação e

movimentação de elétrons nessas camadas, gerando uma diferença de potencial, fornecendo assim energia elétrica. Esta conversão transcorre de forma silenciosa e não gera emissão de gases (TORRES, 2012).

#### <span id="page-22-0"></span>2.5 MODELOS RELACIONADOS

Já foram realizados diversos estudos e protótipos sobre o cultivo em ambiente protegido e seus sistemas, como comprovam Azevedo Junior (2016) e Ribeiro (2013) em suas pesquisas. Os autores propuseram, respectivamente, um modelo de estufa para contexto doméstico e um sistema de subirrigação para ambientes protegidos, desenvolvendo inovações, como acompanhamento via Internet dos dados da estufa e aprimoramento de técnicas antes utilizadas com pouco ou sem embasamento tecnológico. Há também modelos disponíveis no mercado, que apresentam diversas funcionalidades e ótimo *design*.

Estes modelos oferecem controle de luminosidade e irrigação inteligente, além de mecanismo para ajuste de altura conforme tamanho da planta. Entretanto, o plantio ocorre através de modelos de cápsulas exclusivos de cada marca, com uma gama limitada de plantas. Isso exige a compra constante de produtos extras e inutiliza outras opções de plantio disponíveis para os usuários. (CLIK AND GROW, 2018; PLANTUI, 2018).

### <span id="page-23-0"></span>3 APRESENTAÇÃO GERAL DO PROTÓTIPO

O protótipo, apresentado na Figura 5, foi desenvolvido conforme o objetivo geral deste projeto, baseando-se na fundamentação teórica. Possui dois recipientes de plantio com irrigação independente, sistema de ventilação, iluminação artificial, alimentação elétrica via energia solar e uma pequena tela resistiva ao toque, para inserção de dados. A construção do protótipo será explicada a seguir, detalhando os componentes utilizados e modos de operação.

Seu funcionamento geral, projetado para que houvesse pouca interferência do usuário, consiste nas seguintes etapas: [i] inserir o substrato e a planta desejada nos recipientes de plantio; [ii] posicioná-los no interior do protótipo; [iii] dispor a mangueira de irrigação e sensores de umidade no substrato; [iv] posicionar a cobertura; [v] indicar na tela os valores de umidade e temperatura desejados e [vi] quando necessário, abastecer o reservatório de água.

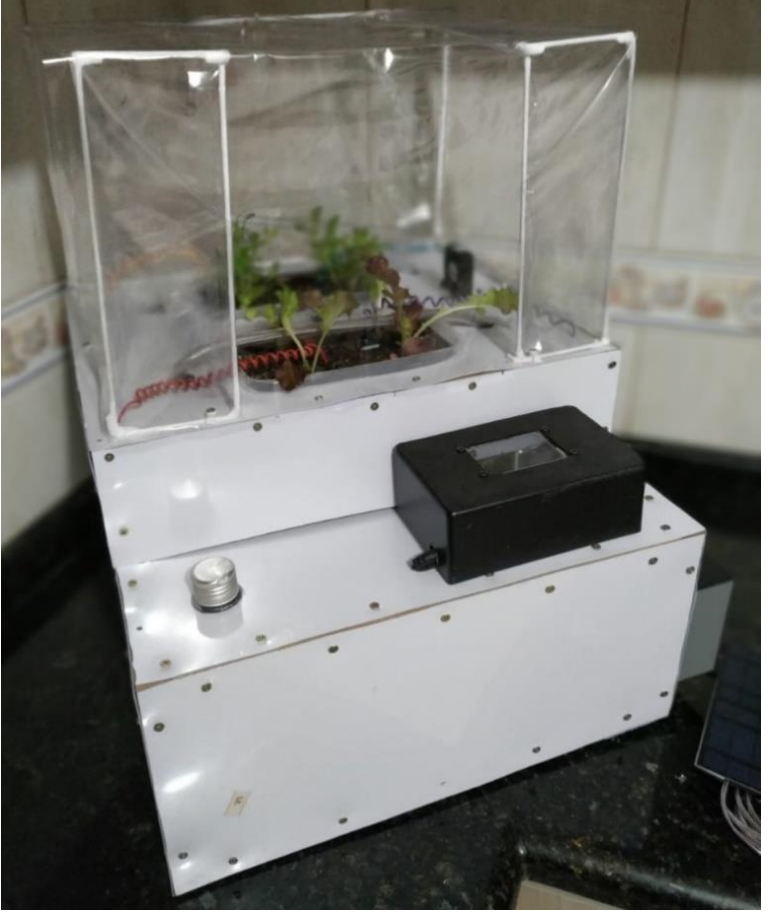

Figura 5- Protótipo finalizado

Fonte: Autoria própria (2020).

#### <span id="page-24-1"></span>3.1 ESTRUTURA FÍSICA

A estrutura do protótipo foi desenvolvida em duas partes, sendo elas base e cobertura. As dimensões finais do protótipo são 395 milímetros (mm) de profundidade por 300 mm de largura por 490 mm de altura.

#### <span id="page-24-2"></span>3.1.1 Base

Fabricada com sarrafos de eucalipto e revestida por placas de policloreto de polivinila (PVC), a base da estrutura foi projetada para oferecer sustentação a todos os componentes do protótipo. O topo, região destacada na Figura 6, é onde são depositados os recipientes de plantio e fixada a cobertura. Na parte inferior estão localizados os componentes do sistema de irrigação. Os componentes eletrônicos e dispositivos de interação com o usuário são fixados na lateral direita da estrutura, permitindo que o usuário monitore o funcionamento do protótipo sem interferir no microclima interno.

<span id="page-24-0"></span>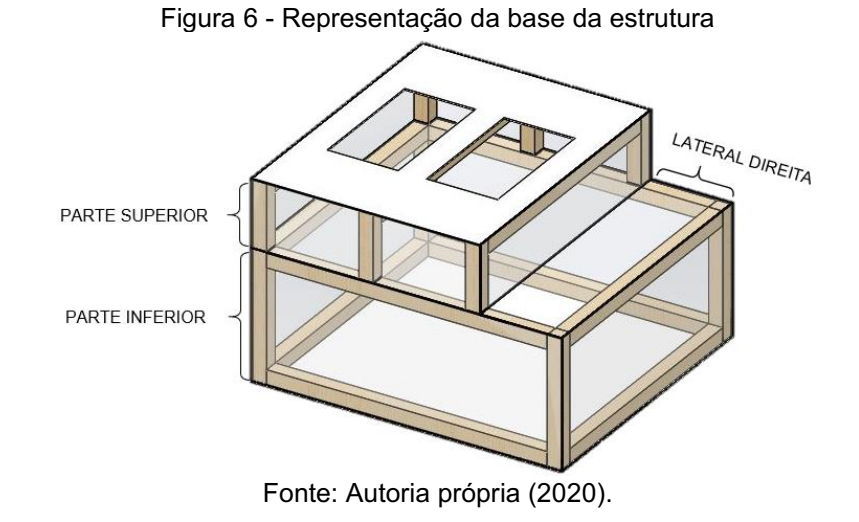

#### <span id="page-24-3"></span>3.1.2 Cobertura

Para isolar a cultura do ambiente externo, foi utilizado polietileno de baixa intensidade (PEBD), que permite a passagem direta de 70 a 80% da radiação solar e é o material mais recorrente em coberturas de ambiente protegido (SANTOS et al., 2010). O plástico foi sobreposto em uma armação de arame, que confere sustentação para o sistema de iluminação e modela o ambiente protegido.

#### <span id="page-25-1"></span>3.1.3 Recipientes de plantio

Os recipientes de plantio são compostos por dois vasilhames de plástico, ilustrados na Figura 7, e são apoiados na estrutura do protótipo através de suas bordas laterais. A presença deles é monitorada por sensores de rolete, fixados internamente na parte superior da estrutura e, quando não identificada, bloqueia as funções do protótipo (irrigação, ventilação e iluminação), evitando que o protótipo opere em vazio. Possuem ainda um sistema de segurança contra excedente de água, ainda que os sensores de umidade controlem a irrigação, admitindo somente a umidificação do substrato. Eles são revestidos por uma base para captação de água e, em seu interior, existem orifícios revestidos por filtros, que permitem o escoamento de água excedente sem carregamento de partículas do substrato.

<span id="page-25-0"></span>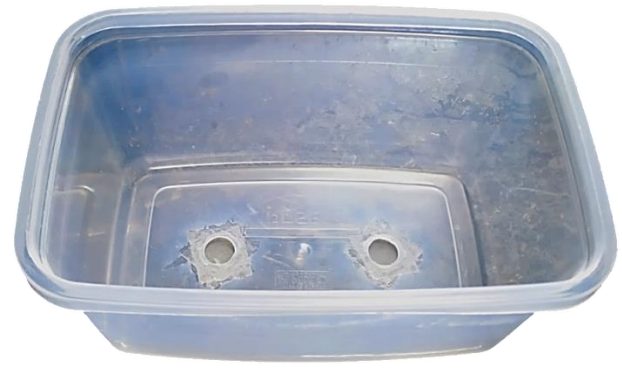

Figura 7 Recipiente para plantio

Fonte: Autoria própria (2020).

#### <span id="page-25-2"></span>3.2 SISTEMA DE IRRIGAÇÃO

O sistema de irrigação, apresentado na Figura 8, é composto pelos componentes básicos, indicados por Coelho et al. (2014), e por componentes tecnológicos, que permitem controle e monitoramento da irrigação. Dentro do primeiro grupo estão o reservatório, bomba de água, mangueiras e conexões,

responsáveis pelo direcionamento e movimentação da água. O grupo tecnológico engloba válvulas solenoide de ação direta, sensores de nível de água e de umidade.

<span id="page-26-0"></span>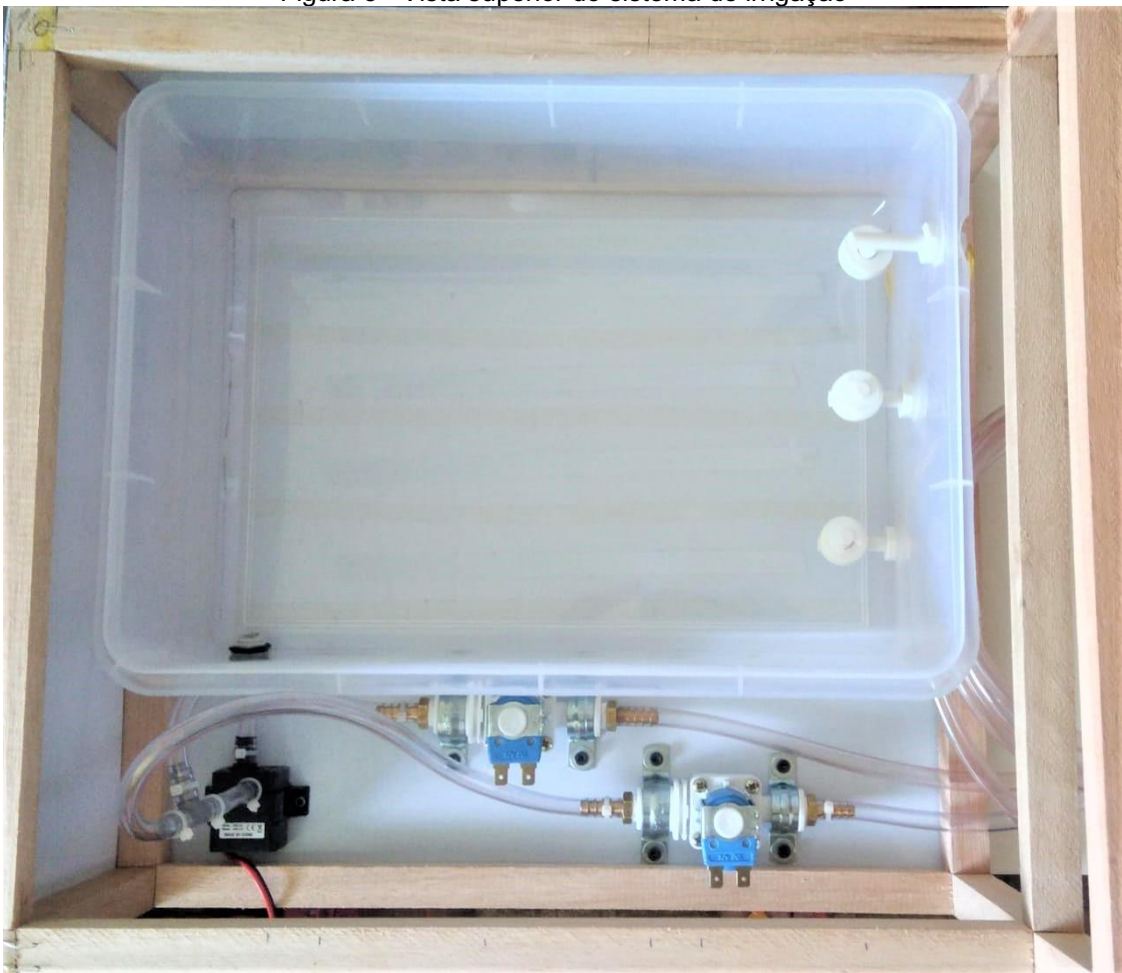

Figura 8 Vista superior do sistema de irrigação

Fonte: Autoria própria (2020).

#### <span id="page-26-1"></span>3.2.1 Sensores

Os sensores de nível, distribuídos ao longo da altura do reservatório, monitoram o nível de água, sendo o mais baixo coincidente com a entrada da bomba de água, evitando a sucção de ar. O modelo dos sensores utilizados, exibido na Figura 8, é composto por um contato normalmente aberto (NA) e êmbolo magnético, que varia de posição conforme nível de água. Ao atingir a base do sensor, o êmbolo comuta o contato, enviando um sinal digital de nível lógico 1 (um) ao microcontrolador. Os sensores de umidade (FC28), por sua vez, são posicionados

dentro dos vasos de cultivo, por ação do usuário, e indicam a umidade do substrato através de sinal analógico.

#### <span id="page-27-0"></span>3.2.2 Válvula solenoide

O uso das válvulas solenoides é justificado pela irrigação independente dos vasos de cultivo. Elas seccionam o sistema de irrigação em duas partes e permitem bloqueio individual do fluxo de água. Dessa forma, é possível que a irrigação dos vasos de cultivo não seja simultânea, mesmo que haja somente uma bomba de água. Outra vantagem, é que esse modelo de válvula solenoide não exige valores de pressão ou vazão mínimos para acionamento, dependendo somente da energização do solenoide (PARKER, 2007).

O modelo empregado é o de vias hidráulicas normalmente fechadas, com 180º entre a entrada e saída de água e rosca de três quartos de polegada em ambas as conexões. Utiliza 12 volts (V) de tensão e o seu consumo máximo de corrente é 500 miliampères (mA) (BAÚ DA ELETRÔNICA, 2019).

#### <span id="page-27-1"></span>3.2.3 Bomba de água e reservatório

A bomba e o reservatório possuem vazão de 4 litros por minuto e capacidade de armazenamento de 10 litros, respectivamente. O modelo de bomba empregada utiliza tensão de 12 V, com consumo máximo de corrente de 200 mA.

#### <span id="page-27-2"></span>3.2.4 Funcionamento do sistema de irrigação

O princípio de funcionamento escolhido para o sistema de irrigação foi o gotejamento, com as devidas modificações, devido à pontualidade de aplicação e irrigação radicular, como enfatiza Testezlaf (2017). A irrigação inicia quando os sensores atingem o limite mínimo de umidade, definido pelo usuário, acionando a bomba e a válvula solenoide respectiva, e finaliza quando o sensor de umidade volta a indicar terra úmida. A irrigação só é liberada, entretanto, quando respeita as seguintes restrições: [i] o nível do reservatório está acima do nível mínimo crítico, ou seja, acima do último sensor; [ii] os vasos de cultivo estão posicionados corretamente, o que é indicado pelos sensores de rolete; e [iii] o usuário acionou o botão de liberação, localizado na interface com o usuário (IHM), indicando que já realizou os procedimentos necessários.

<span id="page-28-0"></span>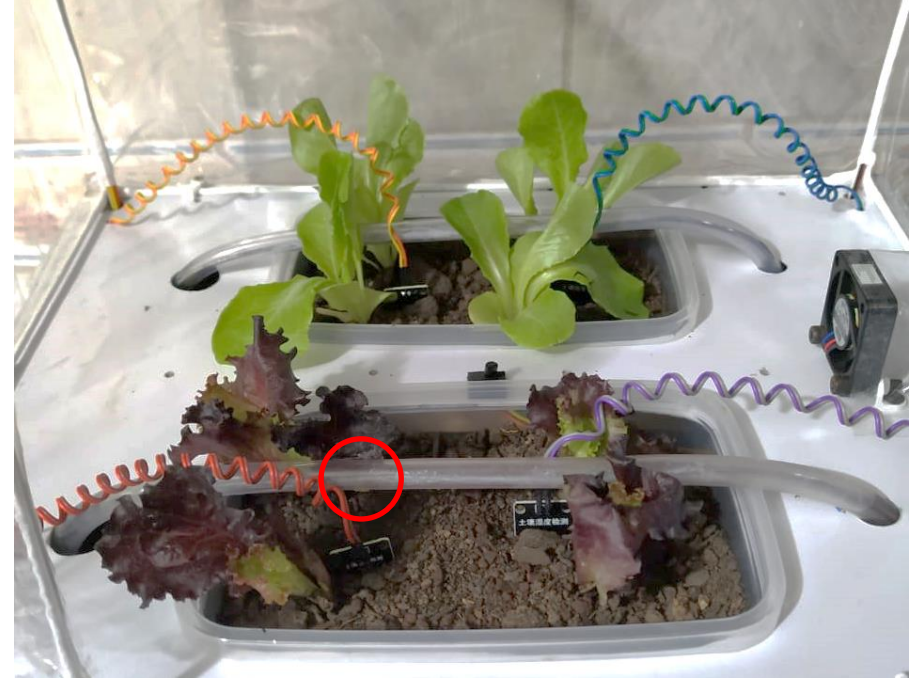

Figura 9 Posicionamento das mangueiras sobre os recipientes de plantio

Fonte: Autoria própria (2020).

Para que o usuário possa manusear livremente os recipientes de plantio, como posto anteriormente, o posicionamento da mangueira e dos sensores de umidade é móvel. Para garantir que, ao ser realocado, os emissores de irrigação permaneçam na mesma posição, foi utilizado um guia no interior das mangueiras. Na extremidade destas, há peças de borracha, para evitar vazamentos. Os emissores, destacados na Figura 9, são compostos por pequenos orifícios nas mangueiras, centralizados conforme os vasos de plantio.

#### <span id="page-28-1"></span>3.3 LUMINOSIDADE

Com base nos estudos de Nunes (2013) e Lazzarini et al. (2017), a iluminação artificial do protótipo é realizada por diodos emissores de luz (LED's) RGB. Estes diodos permitem a reprodução de diversos espectros da luz no mesmo

componente e quando comparados a lâmpadas incandescentes, apresentam menor produção de calor e tamanho reduzido. Os espectros escolhidos para o projeto foram o verde, azul e vermelho, pois juntos são essenciais para o desenvolvimento físico e estético das plantas. Dessa forma, foram definidos três pontos de luz com revezamento entre as cores, para que todos os espectros estejam presentes simultaneamente e haja uniformidade na exposição das plantas a cada espectro.

<span id="page-29-0"></span>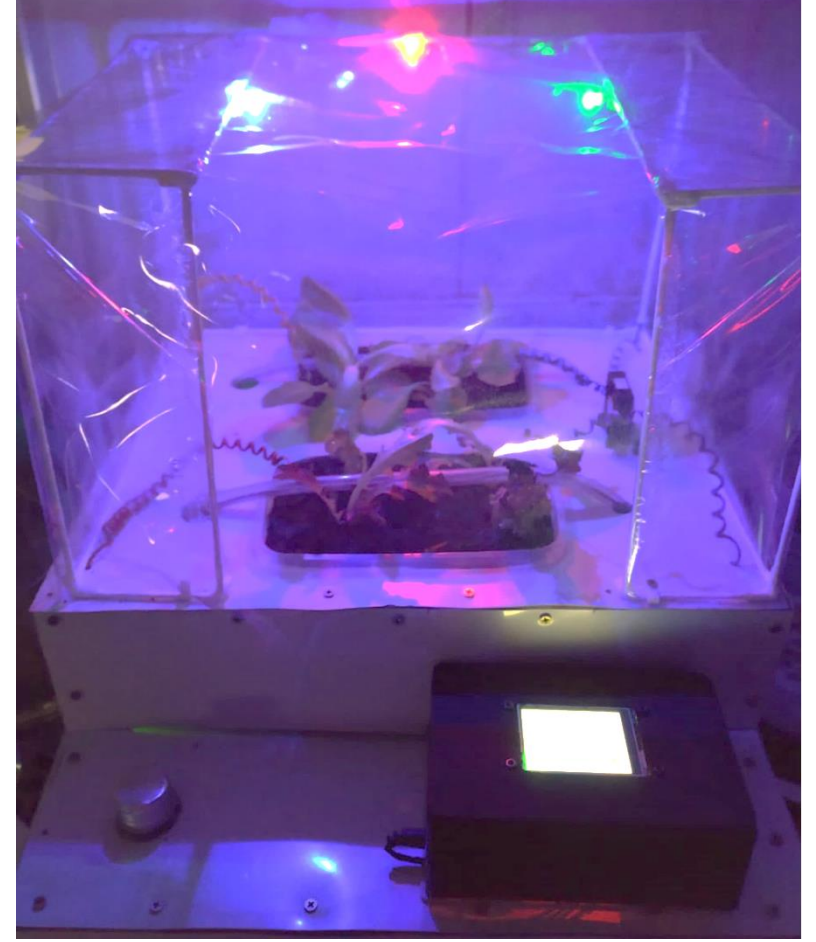

Figura 10 – Demonstração do posicionamento dos espectros

Fonte: Autoria própria (2020).

#### <span id="page-29-1"></span>3.4 TEMPERATURA

O controle de temperatura é realizado através da ventilação, com ajuda do sensor LM35 e um ventilador de tensão de 5 V. O sensor, de leitura analógica, identifica o valor real da temperatura, que ao atingir o valor limite, definido pelo usuário conforme necessidade do cultivo, aciona o ventilador. Aberturas laterais na cobertura do protótipo também ajudam na renovação do ar e saída do ar quente.

#### <span id="page-30-1"></span>3.5 ARQUITETURA DE HARDWARE

A seguir serão explicados os itens de hardware utilizado no projeto. O esquemático da placa Arduino Mega 2560 encontra-se no Anexo A. A arquitetura de hardware do protótipo, atribuição e ligação dos pinos está disposta detalhadamente nos apêndices A – Programação do microcontrolador e B – Arquitetura de hardware

#### <span id="page-30-2"></span>3.5.1 Microcontrolador

Para o controle e monitoramento de todos os sensores e demais periféricos, foi utilizada a placa Arduino Mega 2560, composta pelo microcontrolador ATmega 2560 e ilustrada na Figura 11. Este modelo possui 54 pinos de entradas e saídas digitais, englobando 15 saídas de modulação por largura de pulso (PWM), 16 pinos de entradas e saídas analógicas e 4 portas de comunicação serial. A escolha foi devida ao número de pinos disponíveis e tensão de operação utilizada (5 V), além da facilidade de programação, realizada através do ambiente integrado de programação (IDE) da Arduino (ARDUINO, 2020).

<span id="page-30-0"></span>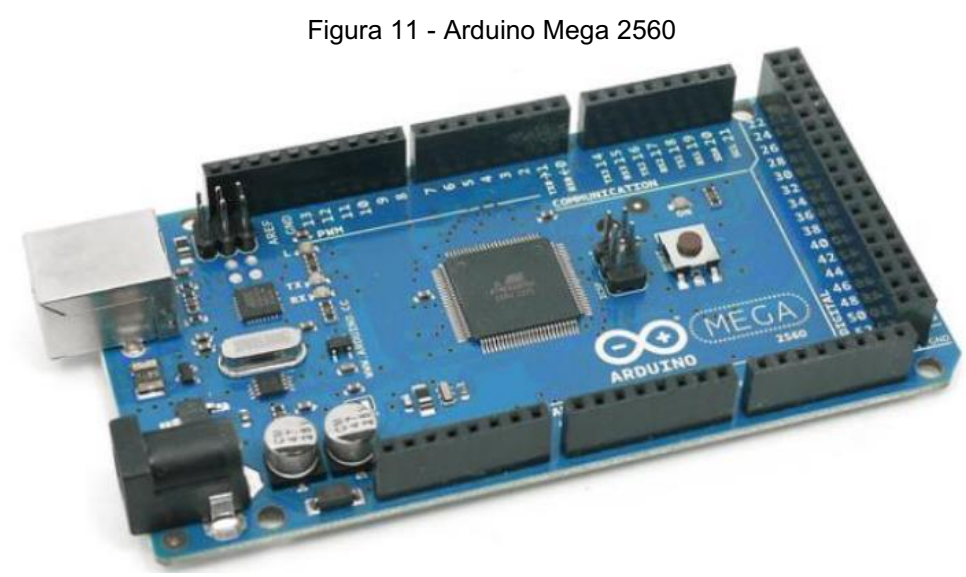

Fonte: EMBARCADOS (2020).

#### <span id="page-31-1"></span>3.5.2 Interface

O modelo escolhido para IHM foi o NX3224T024, ilustrado na Figura 12, da marca *Nextion*. Ela oferece fácil comunicação com o microcontrolador, através dos pinos Tx e Rx, e uma tela sensível ao toque de 2,4 polegadas. Possui resolução de 320 x 240 pixels e permite a configuração de diversos objetos coloridos.

<span id="page-31-0"></span>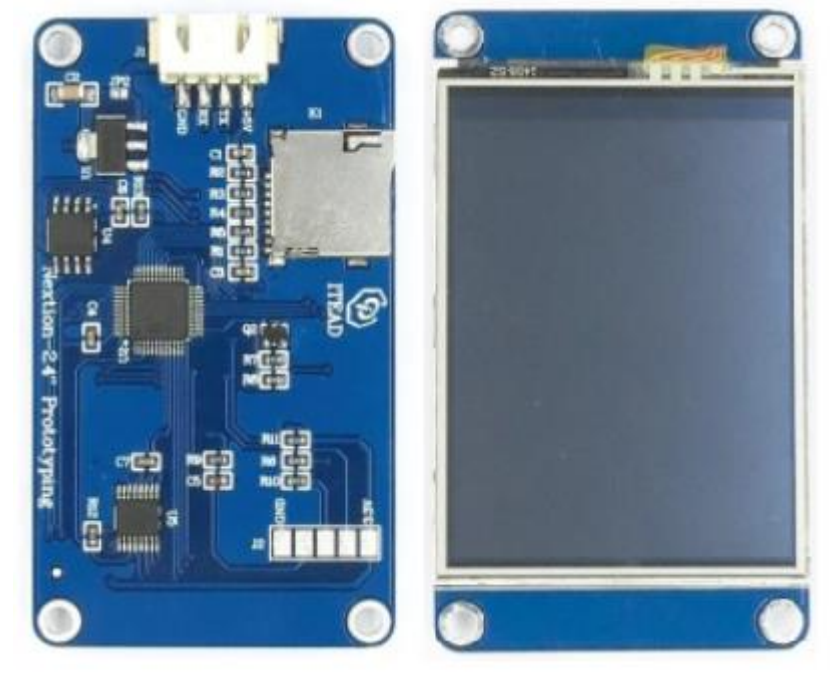

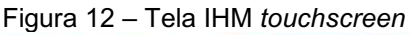

Fonte: Adaptado de NEXTION (2019).

#### <span id="page-31-2"></span>3.5.3 Módulo rele

Quando configurado como saída, o pino do Arduino disponibiliza um sinal de somente 5 V, o que não seria suficiente para acionamento direto da válvula solenoide ou da bomba de água. Dessa forma, foi empregado o módulo rele 5 V, com 4 relés integrados, permitindo o acionamento individual de sistemas de até 10 ampères (A). Cada relé, identificados como K1 a K4 na Figura 13, possui um contato Comum, onde foi conectada a fonte de energia, um contato NA, onde foram conectados os periféricos, e um contato NF (FILIPEFLOP, 2019). O acionamento do

ventilador também é realizado via modulo relé, apesar de utilizar 5 V, pois este gera uma carga indutiva que poderia danificar o microcontrolador.

<span id="page-32-0"></span>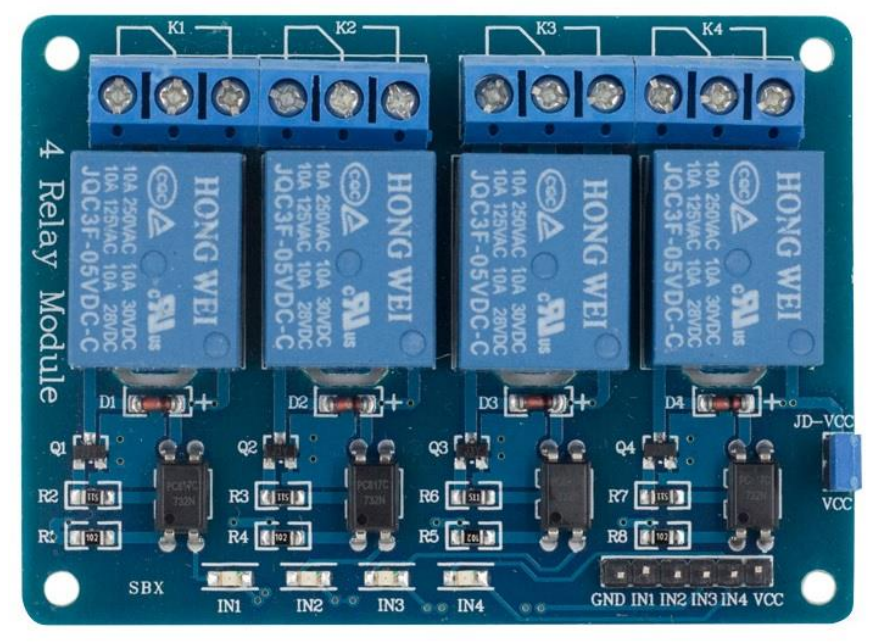

Figura 13 Módulo rele 5 Volts de quatro canais

Fonte: FILIPEFLOP (2019).

#### <span id="page-32-1"></span>3.6 ARQUITETURA DE SOFTWARE

Foram utilizados dois softwares para desenvolvimento do protótipo, um para configuração da IHM, *Nextion Editor*, e outro para programação do microcontrolador, IDE Arduino. A seguir será detalhada a programação realizada em cada um deles.

#### <span id="page-32-2"></span>3.6.1 Configuração da interface

Para controle e manutenção do protótipo, o usuário precisa ter acesso a alguns dados do sistema, o que é realizado através da interface citada anteriormente. Com a programação realizada no *Nextion Editor*, é possível cadastrar nesta interface botões, *displays* e variáveis, denominados objetos, que permitem ao usuário as seguintes atividades: [i] ajuste de horário e data, [ii] alteração dos valores ideais de umidade e temperatura, [iii] acompanhamento do nível de reservatório, [iv] monitoramento da presença dos vasos de plantio e [v] bloqueio de operação do

protótipo. Estes objetos podem ainda ser acessados pelo programa do microcontrolador, através de funções específicas, explicadas posteriormente.

Os objetos foram divididos em duas telas, sendo que a primeira, apresentada na Figura 14, é exibida somente quando o microcontrolador é energizado, exigindo que o usuário configure a data e hora antes que o protótipo comece a operar. Na outra tela, Figura 15, é possível realizar os demais ajustes, sendo o botão no canto inferior direito responsável pelo bloqueio ou liberação das operações do protótipo.

<span id="page-33-0"></span>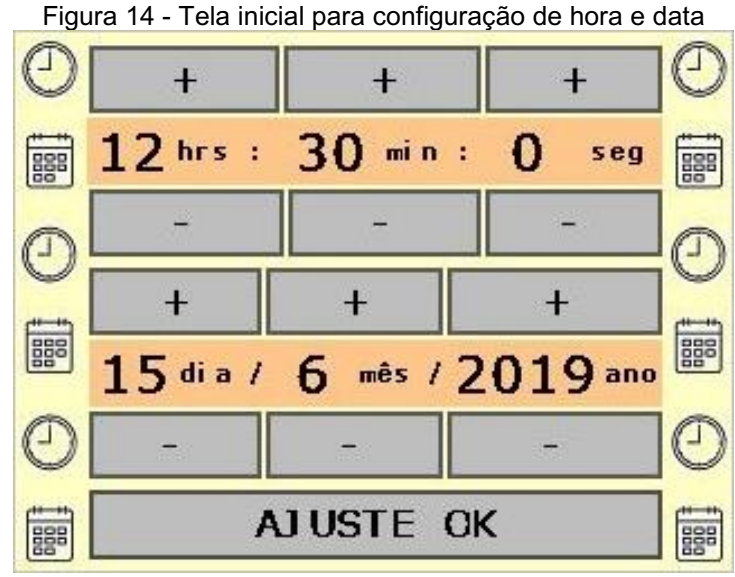

Fonte: Autoria própria (2020).

<span id="page-33-1"></span>

| NÍVEL DO RESERV.        |    |    |                      |
|-------------------------|----|----|----------------------|
| CAMPO <sub>1</sub>      |    |    | TEMP. <sup>D</sup> C |
| <b>UMI DADE %</b><br>50 |    | 25 |                      |
|                         |    |    |                      |
| CAMPO <sub>2</sub>      |    |    |                      |
| <b>UMI DADE %</b>       | 50 |    |                      |
|                         |    |    |                      |

Fonte: Autoria própria (2020).

#### <span id="page-34-1"></span>3.6.2 Programação do microcontrolador

O fluxograma da Figura 6 demonstra a sequência e pontos mais importantes do programa do microcontrolador, desenvolvido na plataforma IDE Arduino. O programa completo encontra-se no Anexo C.

<span id="page-34-0"></span>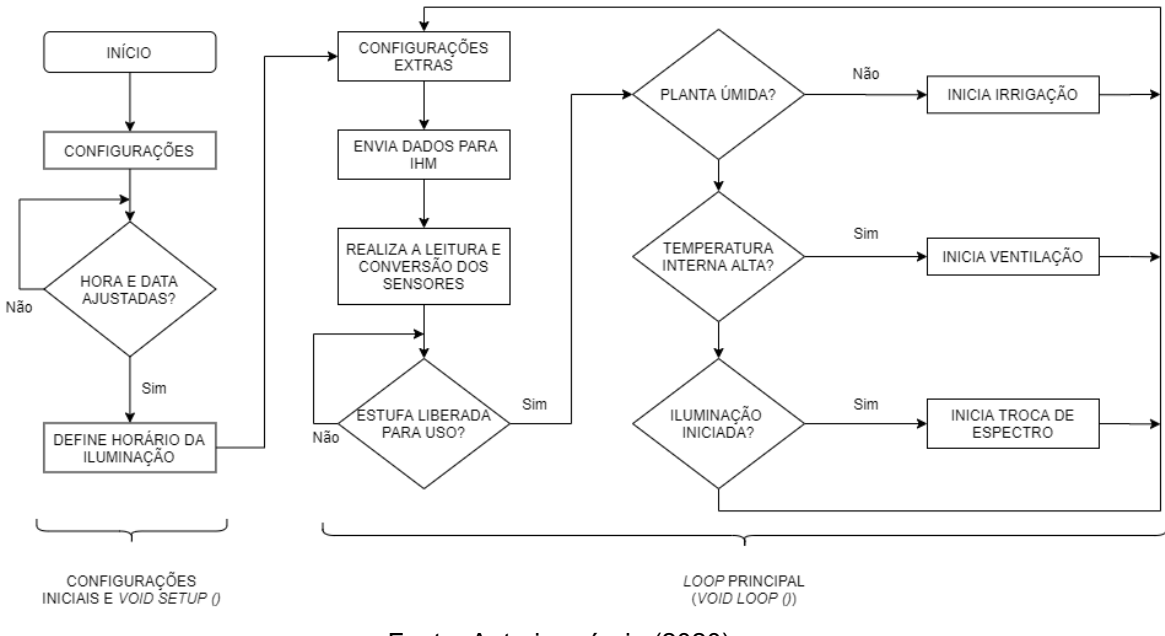

Figura 16 Fluxograma de programação

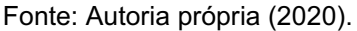

#### <span id="page-34-2"></span>3.6.2.1 Configurações e void setup ()

No início do programa, antes da função *void loop ()*, são realizadas as configurações necessárias para estabelecer a comunicação do microcontrolador com os demais itens de hardware. Isto engloba inclusão de bibliotecas, atribuição e definição de pinos e declaração de variáveis. Os objetos da interface que serão lidos pelo microcontrolador também são declarados, contendo seu tipo, nome e endereço, conforme demonstrado no Quadro 1.

Quadro 1 - Declaração de objetos da interface

| 27 | //CONFIGURAÇÃO DOS BOTÕES E VARIÁVEIS DA IHM                      |
|----|-------------------------------------------------------------------|
| 28 | NexButton umidade1 mais = NexButton $(1, 2,$ "umidade1 mais");    |
| 29 | NexButton umidade1 menos = NexButton (1, 4, "umidade1 menos");    |
|    |                                                                   |
|    |                                                                   |
|    |                                                                   |
|    |                                                                   |
| 48 | NexVariable v ajuste = NexVariable $(0, 28, "v)$ ajuste");        |
| 49 | NexVariable v umidade1 = NexVariable $(1, 19, "v$ umidade1");     |
| 50 | NexVariable v umidade2 = NexVariable $(1, 20, "v$ umidade2");     |
| 51 | NexVariable v temperatura = NexVariable (1, 21, "v temperatura"); |

Fonte: Autoria própria (2020).

Ao final da *void setup ()*, o microcontrolador aguarda até que o ajuste de hora e data seja realizado pelo usuário e define o horário que a iluminação será realizada. A linha 155 da programação garante que a iluminação ocorrerá todos os dias, sempre no mesmo horário, e determina a posição inicial dos espectros. Esta lógica é destacada abaixo, no Quadro 2.

Quadro 2 – Código para início da iluminação

| 151 | do{                                           |
|-----|-----------------------------------------------|
| 152 | nexLoop(nex listen list);                     |
| 153 | }while(ajuste ok $== 0$ );                    |
| 154 |                                               |
| 155 | Alarm.alarmRepeat(20,00,00, liga iluminacao); |
| 156 |                                               |

Fonte: Autoria própria (2020).

#### <span id="page-35-0"></span>3.6.2.2 Ciclo principal

Após a linha 157, a *void loop ()*, que se repete até que o microcontrolador seja desenergizado, tem início, realizando configurações adicionais, complementares às bibliotecas utilizadas, e enviando os dados de visualização para a interface (nível de reservatório e presença dos vasos de plantio). Em seguida, a leitura dos sensores é realizada. Os valores analógicos de temperatura e umidade foram convertidos para graus Celsius e porcentagem, respectivamente, para simplificar a comparação com os dados inseridos pelo usuário, como exibido no Quadro 3. A conversão dos sensores de umidade é realizada diretamente através da função *map ()*, na qual os valores analógicos mínimos e máximos são remapeados entre 0 a 100.

Quadro 3 - Conversão dos sensores analógicos

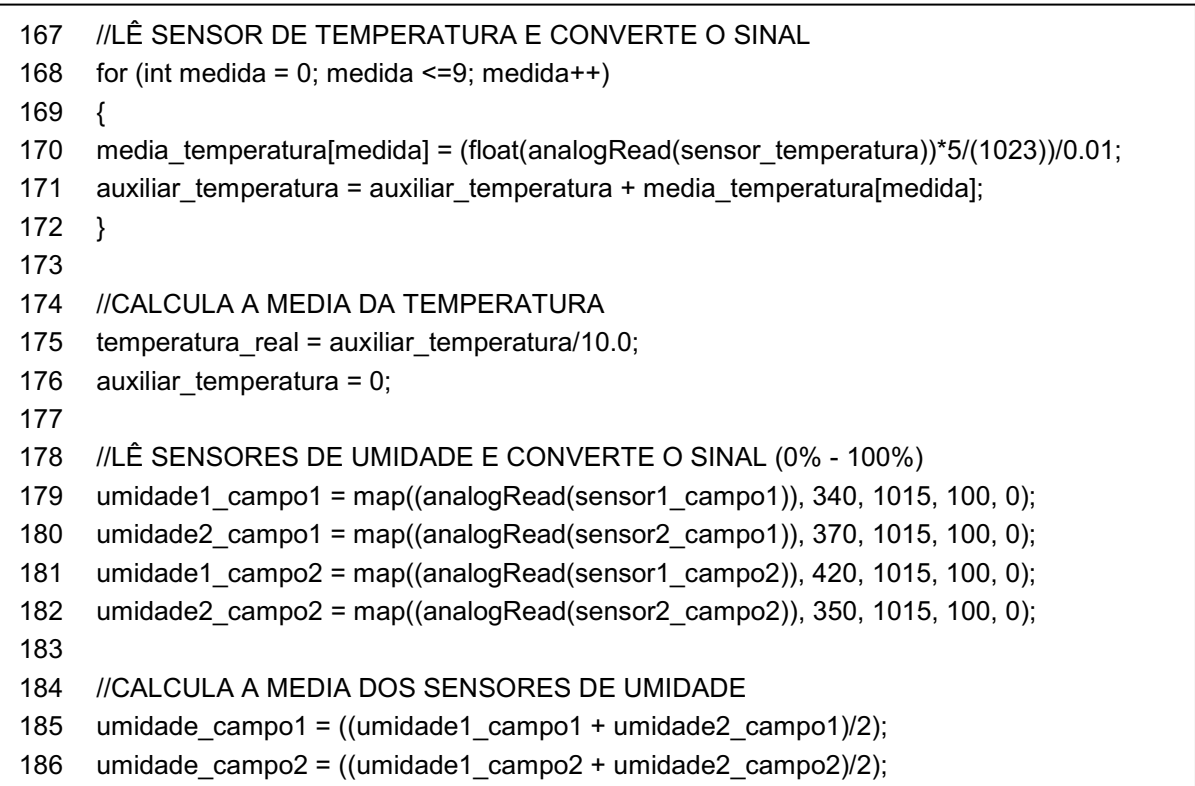

Fonte: Autoria própria (2020).

Posteriormente, o estado da estufa, liberado ou inativo, é verificado, liberando as funções do protótipo ou não. O modo inativo é acionado quando o botão de liberação, presente na IHM, está na condição de pausado ou nenhum vaso de plantio está presente. Dessa forma, todas as funções são bloqueadas e as saídas desligadas, evitando que o protótipo funcione enquanto o usuário realiza os ajustes necessários ou quando não há plantas em seu interior. Já o modo liberado é ativado quando um dos vasos de plantio está presente e o usuário aciona o botão de liberação.

Se a estufa estiver liberada, o programa acessa as funções do protótipo, executando-as conforme a leitura dos respectivos sensores, ou horário. Caso os sensores de umidade e temperatura indiquem valores diferentes daqueles definidos pelo usuário, a irrigação e a ventilação têm início, respectivamente. Se o horário definido na *void steup ()* foi atingido, tem início a iluminação com revezamento dos espectro entre LEDs. Assim, o *loop* é finalizado e programa retorna à linha 160, iniciando novamente as mesmas atividades.

Ainda, vale ressaltar que o microcontrolador é capaz de realizar todas as funções paralelamente, sem suspender o *loop* principal. Por exemplo, ainda que o protótipo esteja realizando etapa de iluminação, que é a função mais longa, ele é capaz de identificar umidade baixa e executar a irrigação, simultaneamente. Isto é devido à ausência da função *delay()*, que, apesar de ser utilizada comumente como temporizador, cessa a leitura de sensores e manipulação de pinos (ARDUINO, 2020). Como substituta, foi utilizada a função *millis()*, que permite controlar a duração de uma atividade sem pausar a programação. O Quadro 4 elucida o uso desta função.

Quadro 4 Exemplificação do uso da função *millis (*)

| 220 | if (estufa liberada == 1) {                                                      |
|-----|----------------------------------------------------------------------------------|
| 221 |                                                                                  |
| 222 | //ACIONA VENTILAÇÃO POR 3 MIN E ESPERA POR 1 HORA                                |
| 223 | if ((temperatura real > temperatura ideal) && (ventilacao ok == 1)){             |
| 224 | digitalWrite(ventilador, LOW);                                                   |
| 225 | $tempo$ ventilacao = millis();                                                   |
| 226 | ventilacao ok = 0;                                                               |
| 227 |                                                                                  |
| 228 | if $((millis() - tempo\_ventilacao) \ge 180000)$ digitalWrite(ventilador, HIGH); |
| 229 | if ((millis() - tempo_ventilacao) >= 3600000) ventilacao ok = 1;                 |

Fonte: Autoria própria (2020).

#### <span id="page-37-0"></span>3.6.2.3 Troca de dados com interface

O envio e recebimento de dados da IHM utilizam funções específicas, criadas de acordo com botões e displays existentes em cada tela. O envio de dados para a IHM é realizado através da função *Serial.print ()*, indicando o endereço do objeto a ser alterado, o campo a ser modificado e o novo valor do mesmo. No exemplo de envio de dados apresentado na Figura 17, a imagem do *display* p0 é alterada, indicando a presença de um dos vasos de plantio. Os valores repassados são números inteiros, pois correspondem às imagens cadastradas no editor da IHM, porém é possível enviar variáveis do microcontrolador, como nos campos de umidade e temperatura ideais. As linhas subsequentes na programação

(*Serial2.write (0xff)*) são um detalhe exigido pela IHM e devem sempre suceder o envio de qualquer dado.

<span id="page-38-0"></span>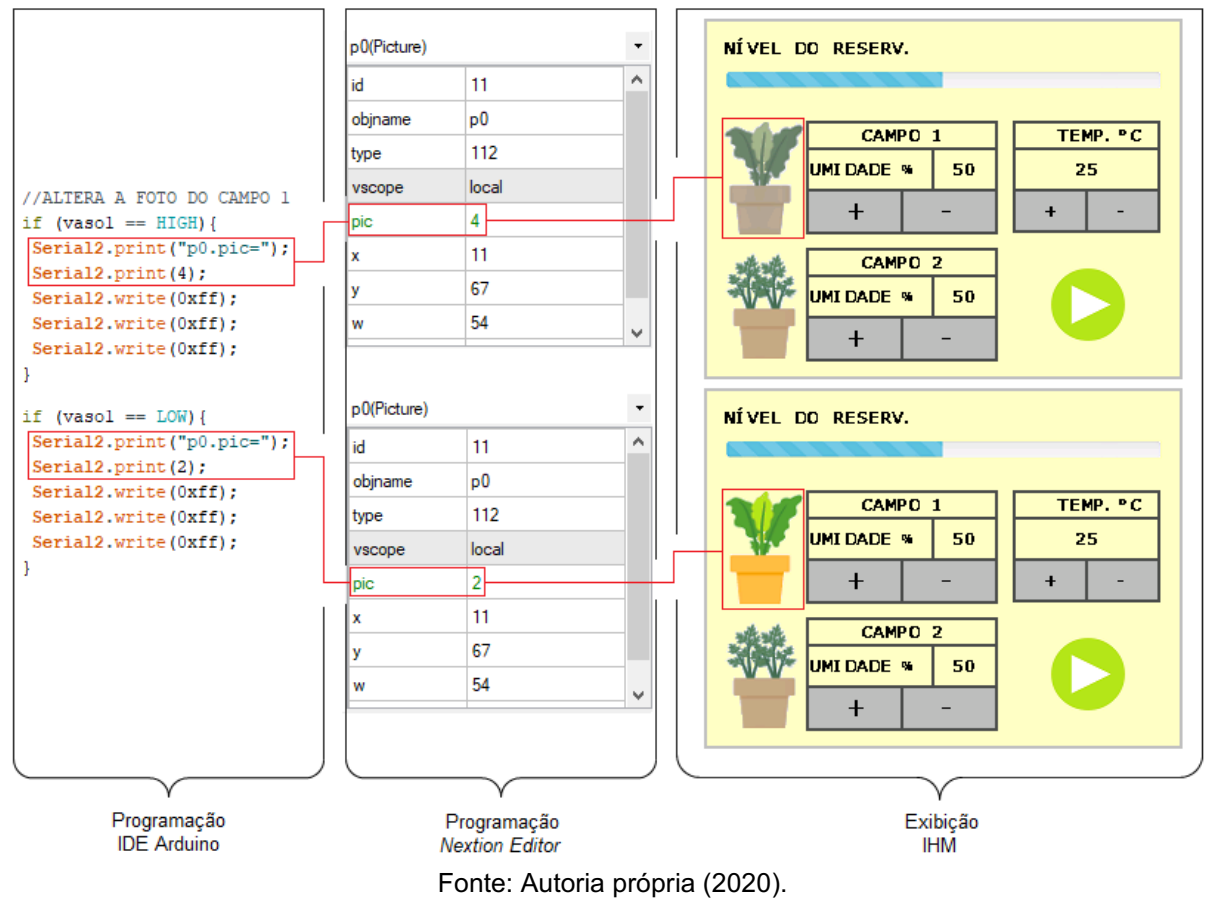

Figura 17 Sequenciamento do envio de dados do microcontrolador para IHM

Como a leitura de dados da IHM é efetuada a cada vez que um botão é pressionado, o microcontrolador monitora a atividade de cada botão, através da lista disponibilizada no *void setup ()*. Quando um botão é ativado, o microcontrolador acessa a respectiva variável da IHM, obtém seu valor através da função *getValue()* e o atribui a uma variável interna. No caso das variáveis de umidade e temperatura, o microcontrolador ainda altera o valor do respectivo *display*, evitando atrasos na exibição. A leitura das variáveis que compõem a hora e data é realizada somente quando o botão de "ajuste ok" é pressionado, diferentemente das demais variáveis, que são alteradas assim que os botões de incremento e decremento são pressionados. A Figura 18 exemplifica este processo.

<span id="page-39-0"></span>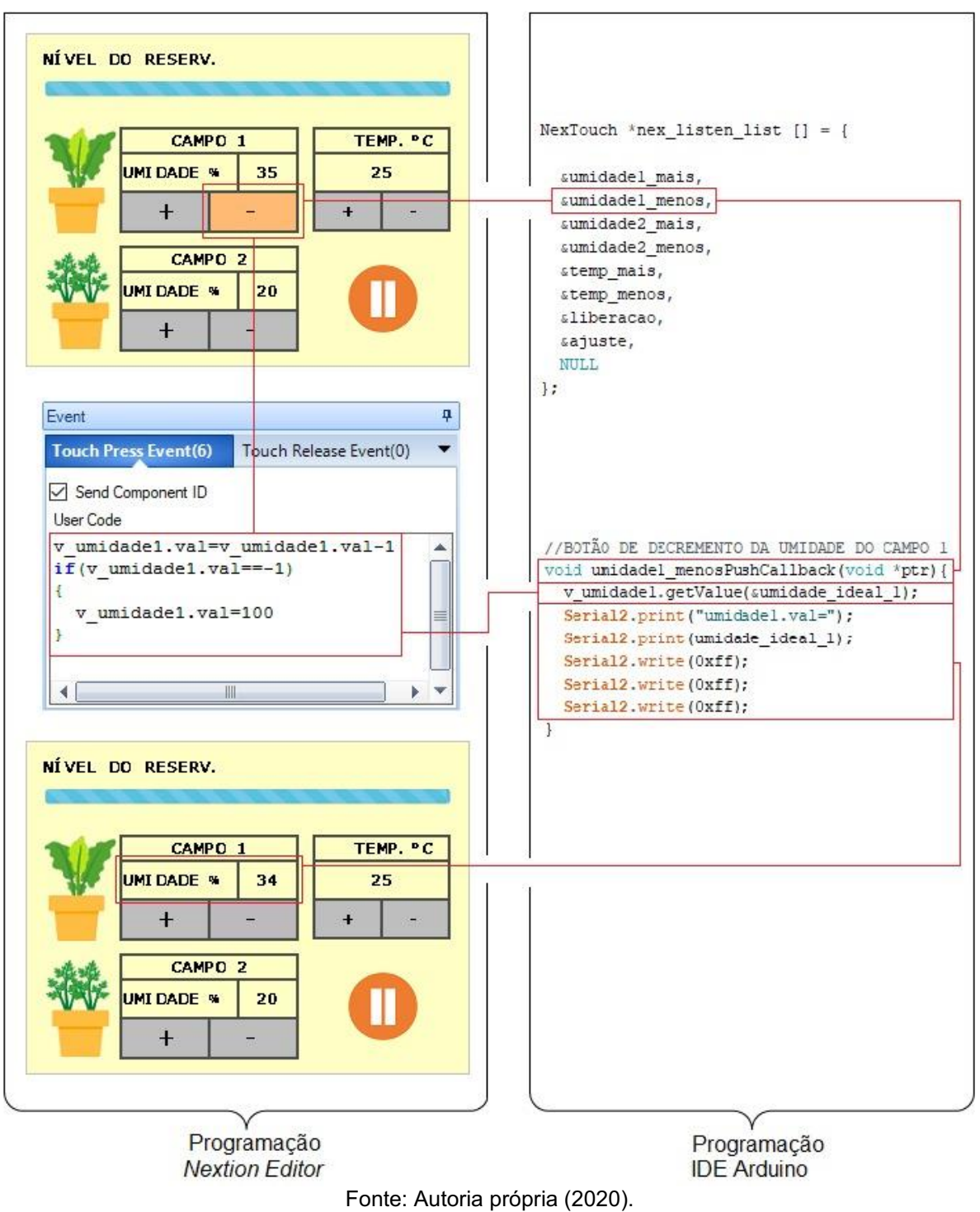

Figura 18 – Sequenciamento do recebimento de dados da IHM

#### <span id="page-39-1"></span>3.7 SISTEMA DE ALIMENTAÇÃO ELÉTRICA

O sistema de alimentação do protótipo foi divido em dois circuitos, um para cada tensão utilizada (5 e 12 V). O primeiro, de menor tensão, consome aproximadamente 600 mA (consumo total) e é alimentado pelo circuito ilustrado na

Figura 19. A fonte de alimentação elétrica é composta por três placas fotovoltaicas ligadas em série, fornecendo ao protótipo tensão de 5 V e aproximadamente 2,4 A de corrente. A bateria de Ion-Litio 1850 e o módulo TP4056 presentes no circuito viabilizam o uso da energia solar, alimentando o protótipo no período diurno e, simultaneamente, armazenando energia suficiente para alimentá-lo no período noturno. De forma a atingir a tensão necessária dos periféricos do protótipo, a saída do módulo foi conectada a um regulador de tensão *step up,* elevando a tensão do circuito para 6,5 V.

<span id="page-40-0"></span>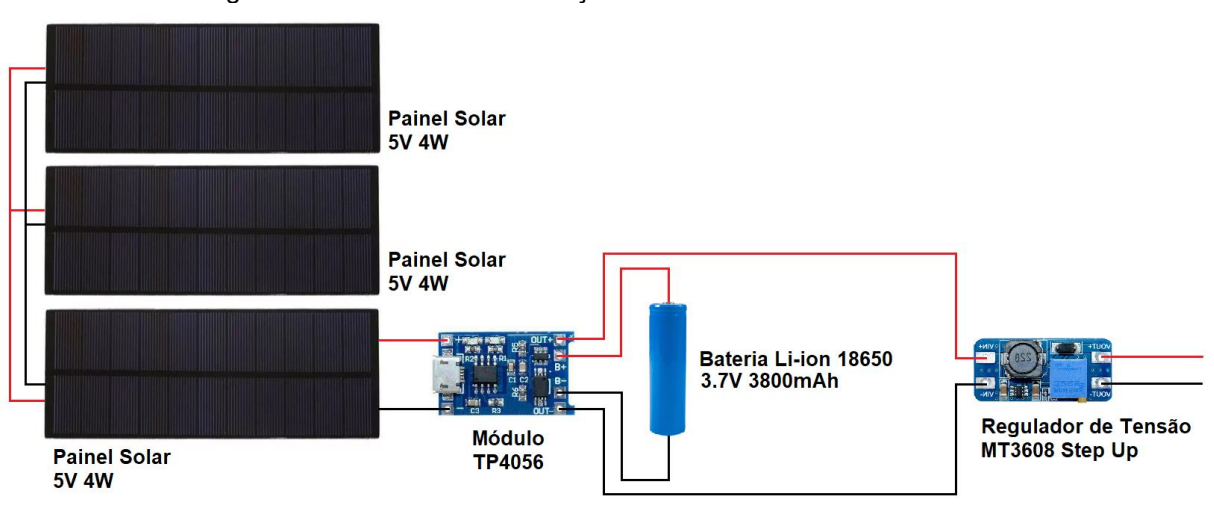

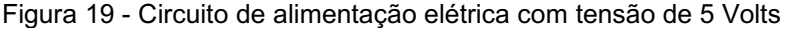

Fonte: Autoria própria (2020).

O módulo TP4056, apresentado detalhadamente na Figura 20, ao receber tensão nos pinos de entrada (IN+ e IN-), realiza o carregamento controlado da bateria e fornece, paralelamente, 4,2 V em seus pinos de saída (OUT+ e OUT). Na ausência de tensão nos pinos de entrada, o módulo utiliza a bateria como fonte de alimentação, conservando a tensão nos pinos de saída. O carregamento da bateria é realizado com tensão de carga constante, 4,2 V, e corrente de carga ajustável, conforme valor do resistor R3 (MURTA, 2017). No projeto, a resistência de R3 é de aproximadamente 2000 ohms (Ω), estabelecendo a corrente de carga a 580 mA e tempo de carregamento em torno de 6 horas.

<span id="page-41-0"></span>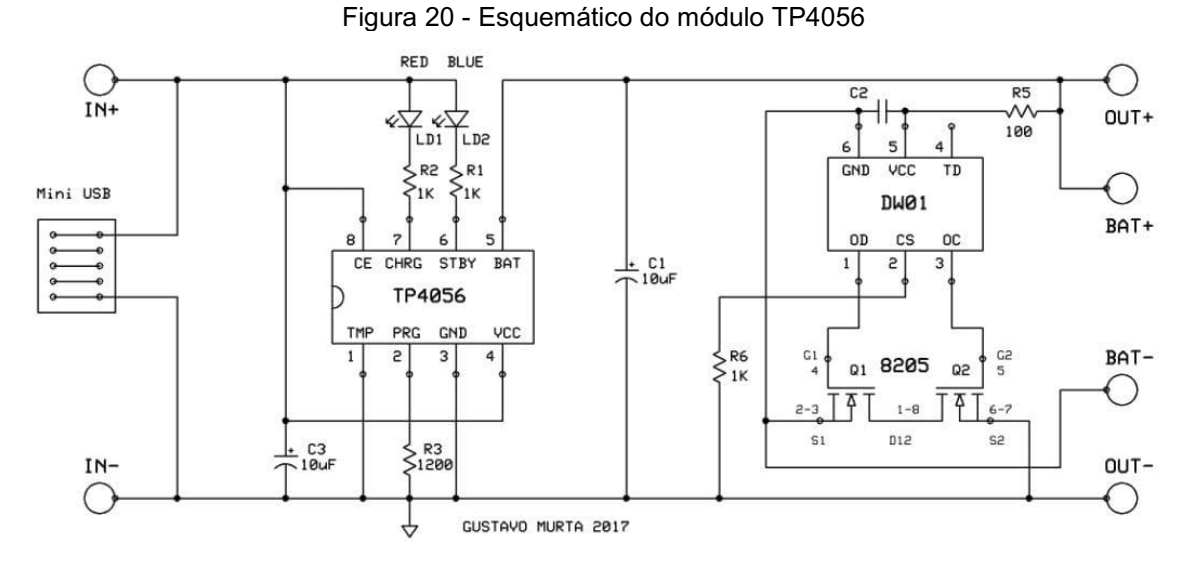

Fonte: MURTA (2017).

Apesar de alimentar um número menor de itens, somente as válvulas solenoide e bomba d'água, o consumo de corrente do circuito de 12 V é o dobro do anterior. Um circuito capaz de gerar as duas tensões através da energia solar exigiria um alto custo de investimento, se comparado ao custo total do projeto. Assim, para o sistema de 12 V, optou-se por utilizar uma fonte chaveada comum, ligada na rede elétrica convencional e diretamente no módulo rele.

### <span id="page-42-1"></span>4 ANÁLISE EXPERIMENTAL

A fim de averiguar a eficácia do protótipo, este foi comparado a hortas convencionais, geridas por dois usuários com conhecimentos agrícolas distintos, usando a mesma variedade de cultivo, substrato e época de plantio. Neste capítulo serão discutidos e comparados os resultados obtidos em cada um dos três cenários.

### <span id="page-42-2"></span>4.1 CULTIVOS

Os cultivos escolhidos para plantio foram a alface lisa e alface crespa roxa. Para melhor visualização do desenvolvimento das plantas, foram utilizadas mudas já germinadas, com aproximadamente 4 semanas, apresentando folhagem e raízes. As mudas, ilustradas nas Figuras 21, apresentavam, em média, 50 mm de altura (somente folhas) e foram distribuídas 4 unidades de cada cultivo para cada usuário.

<span id="page-42-0"></span>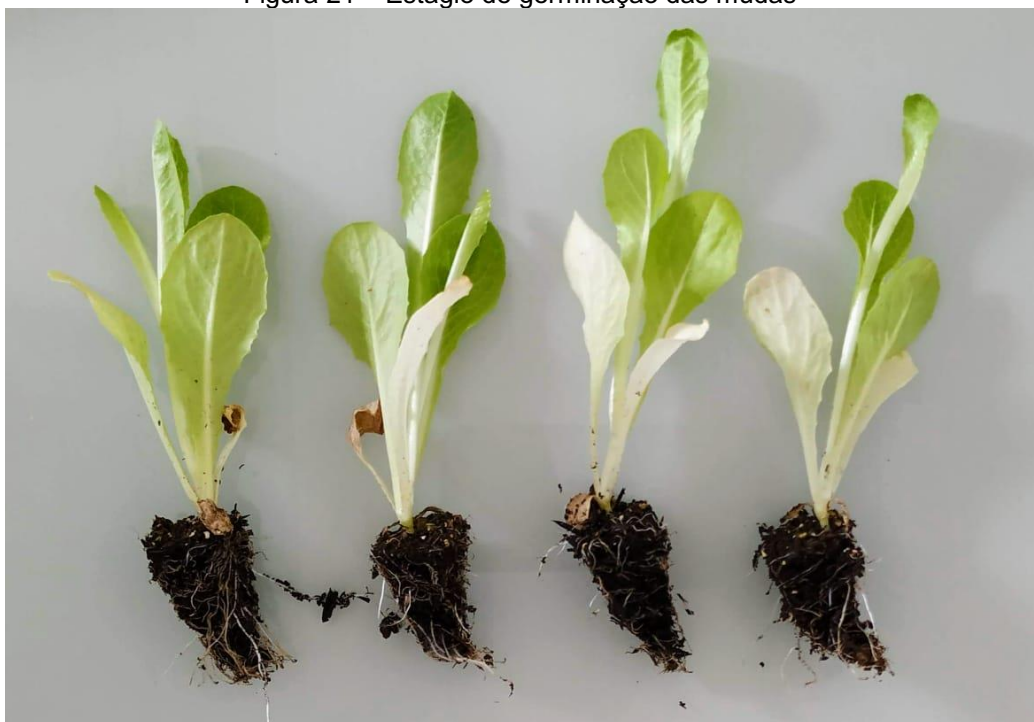

Figura 21 – Estágio de germinação das mudas

Fonte: Autoria própria (2020).

#### <span id="page-43-0"></span>4.2 PERFIL DOS USUÁRIOS

Os usuários selecionados para os testes possuem conhecimentos distintos na manutenção de hortas e rotinas completamente diferentes. Seus perfis foram selecionados para averiguar se o desenvolvimento das plantas incubadas no protótipo é compatível com as plantas cultivadas de modo convencional e comprovar o benefício que o protótipo tem a oferecer àqueles que não possuem conhecimentos em hortas. Os usuários, identificados como P1 e P2, possuem as seguintes características:

- P1: detém determinado conhecimento em manejo de plantas, possuindo diversas hortas caseiras de hortaliças e vegetais. Trabalha seis horas diárias, no turno matutino. Sua rotina diária permite total liberdade para cuidar das plantas a partir das 15 horas.
- P2: não detém conhecimento de manejo de plantas. Compra alimentos orgânicos ocasionalmente, devido aos preços e acessibilidade. Microempreendedor, dedica-se exclusivamente ao seu negócio, tendo menor disponibilidade para demais atividades.

#### <span id="page-43-1"></span>4.3 RESULTADOS

A evolução das plantas foi acompanhada durante três semanas. O período de teste foi bastante chuvoso e de temperaturas amenas. Juntamente com o registro fotográfico dos cultivos, eram averiguadas a atividades semanais dos usuários. Ambos serão apresentados a seguir.

#### <span id="page-43-2"></span>4.3.1 Protótipo

O desenvolvimento das plantas cultivadas no ambiente protegido está ilustrado na Figura 22 e Figura 23. Ao longo do experimento, não houve necessidade de alteração dos dados inicialmente inseridos ou reabastecimento do reservatório.

<span id="page-44-0"></span>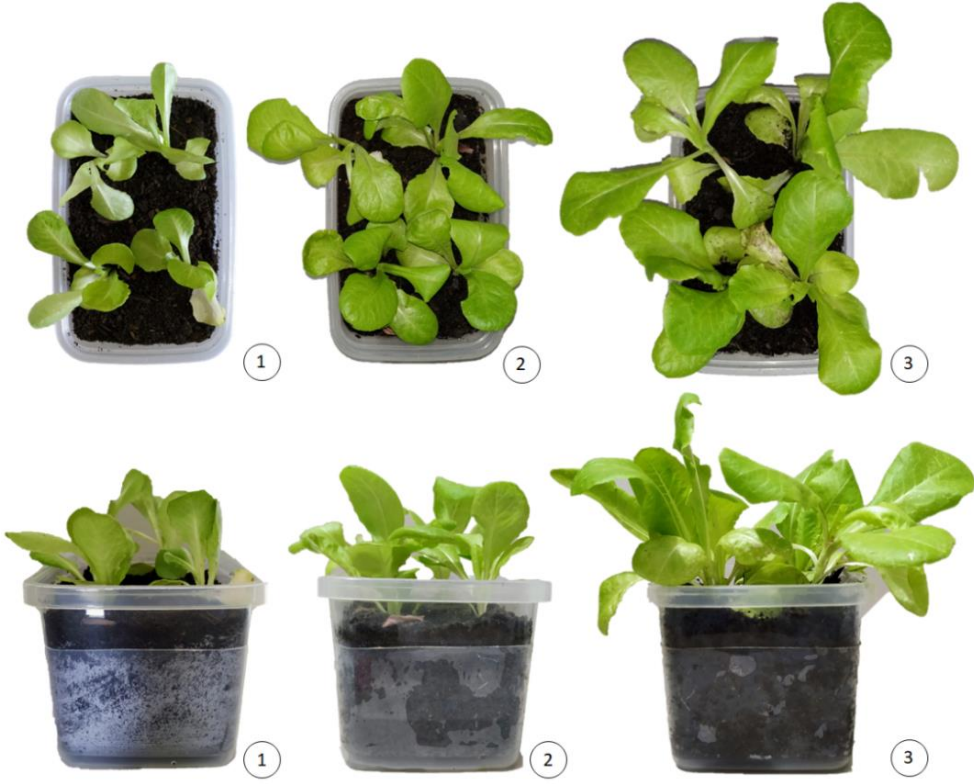

Figura 22 Alface lisa cultiva em ambiente protegido

Fonte: Autoria própria (2020).

<span id="page-44-1"></span>Figura 23 Alface crespa roxa cultivada em ambiente protegido

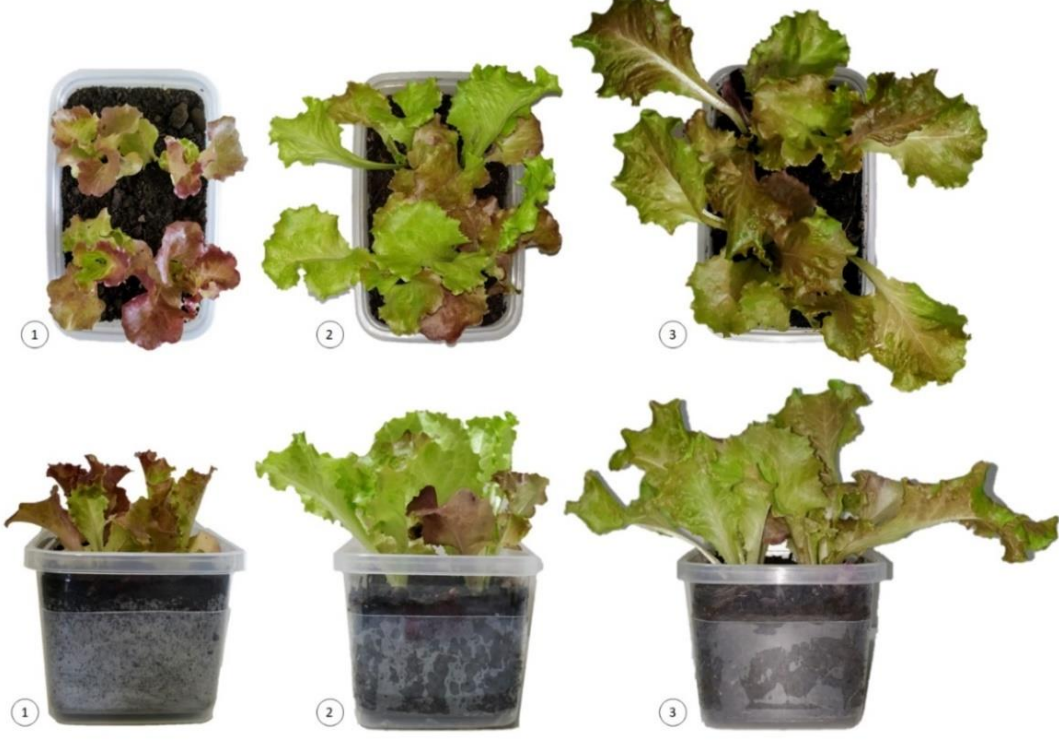

Fonte: Autoria própria (2020).

#### <span id="page-45-1"></span>4.3.2 Usuário P1

As hortaliças cultivadas pelo usuário P1, ilustradas na Figura 24, apresentam grande desenvolvimento folicular e do caule, qualidade visual e ausência de estiolamento ou doenças. Segundo seus relatórios, a irrigação era realizada de duas a três vezes na semana, após observação visual de terra seca, e foi necessário cobrir as plantas, para protegê-las da chuva.

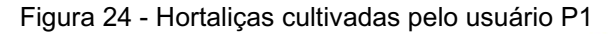

<span id="page-45-0"></span>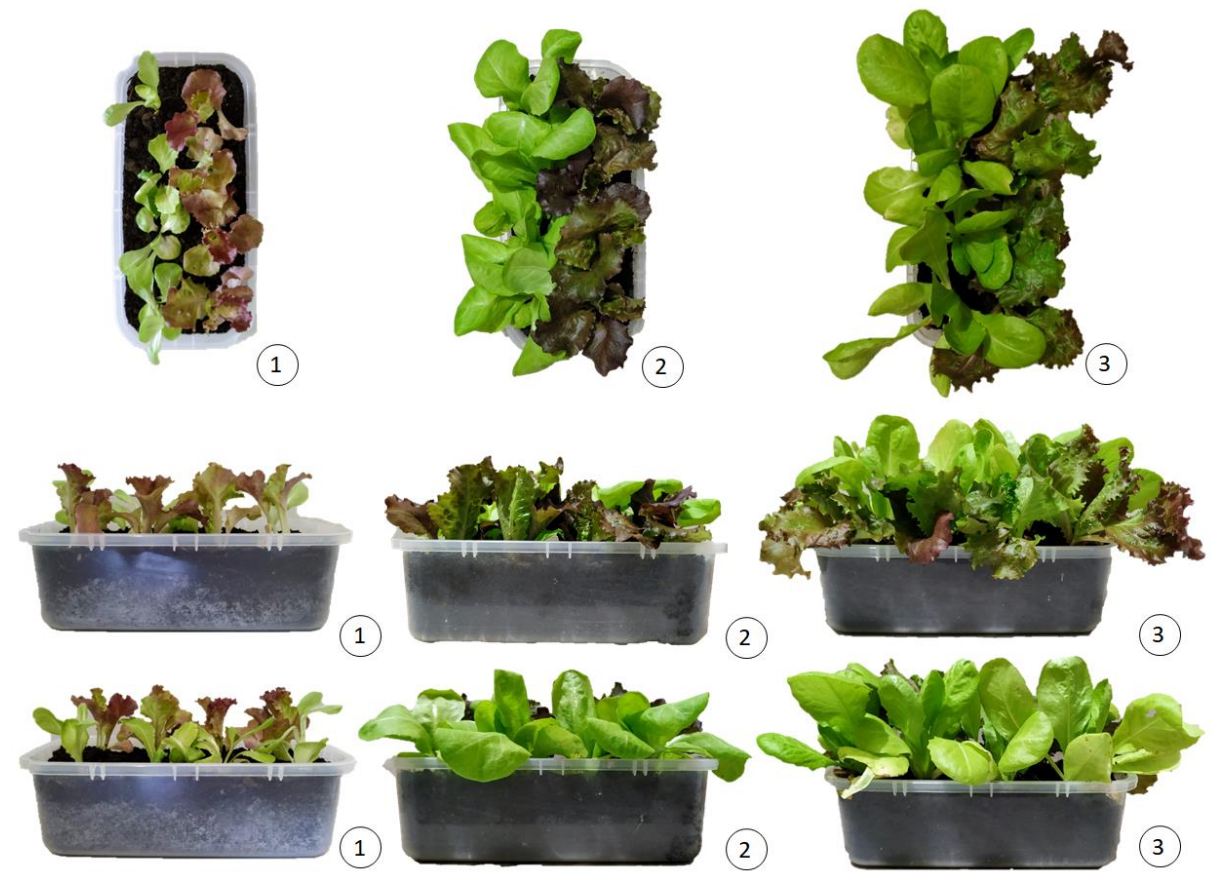

Fonte: Autoria própria (2020).

#### <span id="page-45-2"></span>4.3.3 Usuário P2

As plantas distribuídas ao usuário P2 apresentaram pouco desenvolvimento folicular e do caule, inicio de estiolamento em mudas de alface verde e perecimento das culturas, o que pode ser verificado na Figura 25. Os registros semanais indicam que o usuário procurava fazer a irrigação diariamente, além de realizar a movimentação das plantas, devido às chuvas, posicionando as em janelas ou garagem.

<span id="page-46-0"></span>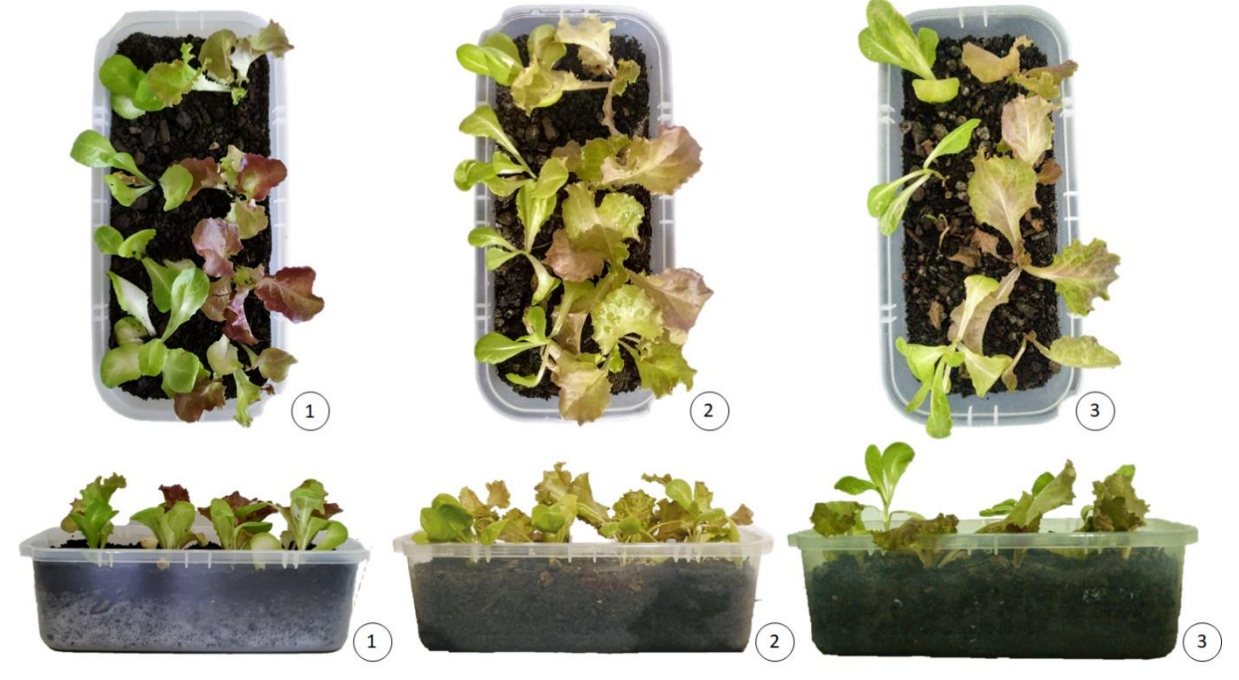

Figura 25 Hortaliças cultivas pelo usuário P2

Fonte: Autoria própria (2020).

### <span id="page-46-1"></span>4.4 ANÁLISE DOS RESULTADOS

Existem erros comuns no cultivo *indoor*, como estiolamento das plantas, devido ao fluxo de luz inadequado, e aparecimento de doenças fúngicas e bichos, devido à umidade e altas temperaturas. Comparando os resultados do protótipo com os do usuário P1, é possível atestar a ausência destes erros e verificar que obtiveram desenvolvimento semelhante. Em contrapartida, é valido afirmar que o usuário P2 teria maior proveito dos cultivos se utilizasse o ambiente protegido, já que, apesar de seus esforços, houve perecimento das culturas.

Dessa forma, conclui-se que o protótipo é apto a cultivar hortaliças satisfatoriamente, pois [i] obteve resultados esperados em uma horta convencional, geridas por usuário experiente, e [ii] obteve melhores resultados que o usuário inexperiente. Ainda, vale ressaltar que apesar de apresentarem resultados próximos, o usuário P1 desempenhou manualmente atividades e cuidados na manutenção da horta que são realizados de forma automática pelo protótipo.

## <span id="page-47-0"></span>5 CONSIDERAÇÕES FINAIS

O objetivo geral do projeto era desenvolver um sistema para cultivo de hortaliças, capaz de simplificar a obtenção de alimentos orgânicos, em âmbito doméstico. Após pesquisa bibliográfica acerca dos sistemas que compõem um ambiente para cultivo protegido e quais os materiais mais indicados, foi estabelecido que o projeto deveria contemplar, de modo automatizado, controle da umidade do solo e temperatura do ar, iluminação artificial, irrigação controlada e utilizar energia solar. Ainda, para avaliação do protótipo, as hortaliças cultivadas nele seriam comparadas àquelas cultivadas em hortas caseiras.

Conforme fundamentação teórica, exposta no Capítulo 2, os seguintes aspectos do protótipo foram definidos: [i] o uso do método de gotejamento, controlado através da umidade do solo, e irrigação independente para cada vaso de cultivo, [ii] o uso de LED'S RGB em detrimento de lâmpadas incandescentes, devido ao tamanho reduzido e a reprodução de diversos espectros da luz no mesmo componente, [iii] a utilização de ventilação mecânica para controle da temperatura interna e [iv] o uso de placas fotovoltaicas conectadas a um sistema capaz de armazenar energia para o período noturno.

Os componentes utilizados na elaboração dos sistemas acima, expostos detalhadamente no Capítulo 3, foram conectados em uma placa Arduino. O uso desta permitiu a leitura de sensores e acionamento dos diversos dispositivos presentes no projeto, auxiliando no controle das condições climáticas e atribuindo ao projeto a característica de automação. Após finalizada a montagem e realizada a integração dos sistemas na placa Arduino, o protótipo foi submetido a avaliação experimental descrita no Capítulo 4 e obteve resultados semelhantes a uma horta convencional.

Desta forma, o projeto descrito neste trabalho resultou em um protótipo eficaz, que alcançou os objetivos propostos de forma satisfatória, pois foi capaz de controlar as variáveis climáticas corretamente e de simplificar a obtenção de alimentos orgânicos, em âmbito doméstico, sem exigir do usuário conhecimentos de técnicas agrícolas ou das características das plantas cultivadas.

#### <span id="page-48-0"></span>5.1 TRABALHOS FUTUROS

Ainda que o protótipo tenha atendido os objetivos do projeto, existem alguns pontos passíveis de melhorias, capazes de aperfeiçoar suas funções e ampliar sua aplicabilidade, sendo eles:

- Empregar o projeto em maior escala, abrangendo uma gama maior de plantas e obtendo um número maior de plantas cultivadas;
- Disponibilização de um banco de dados, para que, ao replantar uma cultura, o usuário não precise reinserir os dados de umidade e temperatura;

 Utilizar sensores de umidades mais robustos, já que os utilizados apresentavam altos níveis de corrosão em pouco tempo de uso, comprometendo o sinal de saída.

 Vincular um módulo de relógio em tempo real (RTC) ao microcontrolador, para verificação do horário, não dependendo da inserção de dados e evitando erros por parte do usuário.

## REFERÊNCIAS

<span id="page-49-0"></span>AGÊNCIA DE ENERGIA ELÉTRICA. Atlas de energia elétrica. 3 ed. Brasília, DF: ANEEL, 2008. Disponível em: <http://www.aneel.gov.br/livros/-/asset\_publisher/h7XLbEoPgAF8/content/atlas-de-energia-eletrica-dobrasil/656835?inheritRedirect=false>. Acesso em: 25 mai. 2018.

ARDUINO. Disponível em: < [https://www.arduino.cc/>](https://www.arduino.cc/). Acesso em: 16 abr. 2020.

ASSIS, Renato Linhares de; ROMEIRO, Ademar Ribeiro. Agroecologia e agricultura orgânica: controvérsias e tendências. Desenvolvimento e Meio ambiente, n. 6, p. 67-80, jul./dez. 2002. Editora UFPR. Disponível em: <https://revistas.ufpr.br/made/article/view/22129>. Acesso em: 25 jan. 2018.

AZEVEDO, Juscelino. A. de.; SILVA, Euzebio M. da. Tensiômetro: dispositivo prático para controle de irrigação. Circular técnica, n. 001, 1999, 33 f. Planaltina: Embrapa Cerrados, 1999. Disponível em: <https://www.embrapa.br/busca-depublicacoes/-/publicacao/554991/tensiometro-dispositivo-pratico-para-controle-dairrigacao>. Acesso em: 25 jun, 2018.

AZEVEDO JUNIOR, Amber Leite de. Sistema de monitoramento e climatização de estufa de pequeno porte em um contexto doméstico. 2016. 84 f. Trabalho de Conclusão de Curso (Engenharia de Computação) – Faculdade de Tecnologia e Ciências Sociais, Centro Universitário de Brasília, Brasília, 2016. Disponível em: [<http://repositorio.uniceub.br/handle/235/8677>](http://repositorio.uniceub.br/handle/235/8677). Acesso em: 14 fev. 2018.

BAÚ DA ELETRÔNICA. Válvula Solenoide para Água 12V 180° VA 04. Site. Disponível em: <https://www.baudaeletronica.com.br/valvula-solenoide-para-agua-12vdc-180-x-va-na-04.html>. Acesso em: 27 set. 2019.

BEZERRA, Fred Carvalho. Produção de mudas de hortaliças em ambiente protegido. 1. ed. Fortaleza: Embrapa Agroindústria Tropical, 2003. Disponível em: < https://www.embrapa.br/busca-de-publicacoes/-/publicacao/425901/producao-demudas-de-hortalicas-em-ambiente-protegido>. Acesso em: 25 jan. 2018.

CLICK AND GROW. Disponível em: <https://www.clickandgrow.com/>. Acesso em: 16 jun. 2018.

COELHO, Eugenio Ferreira et al. Sistemas e manejo de irrigação de baixo custo para agricultura familiar. 1. ed. Cruz das Almas, BA: Embrapa Mandioca e

Fruticultura, 2014. Disponível em: < https://www.embrapa.br/busca-de-publicacoes/-/publicacao/1005748/sistemas-e-manejo-de-irrigacao-de-baixo-custo-paraagricultura-familiar>. Acesso em: 25 jun. 2018.

CORRÊA, Marcel R. O; GOMES, E. L. B. Sensores aplicados no controle da umidade do solo para o cultivo da cenoura. 2017. Disponível em: <http://www.inatel.br/biblioteca/pos-seminarios/seminario-de-automacao-industrial-esistemas-eletro-eletronicos/iv-saisee>. Acesso em: 20 jun. 2018.

EMBARCADOS. Arduino MEGA 2560. 2020. Site. Disponível em: [<https://www.embarcados.com.br/arduinomega2560/>](https://www.embarcados.com.br/arduino-mega-2560/). Acesso em: 19/02/2020.

FILIPEFLOP. Módulo Relé 5V 4 Canais. 2019. Site. Disponível em: <https://www.filipeflop.com/produto/modulo-rele-5v-4-canais/>. Acesso em: 16 jun. 2019.

INSTITUTO NEWTON C. BRAGA. O básico sobre os microcontroladores. v. 1. Site. Disponível em: <http://newtoncbraga.com.br/index.php/eletronica/52-artigosdiversos/13263-o-basico-sobre-os-microcontroladores-parte-1-mic139>. Acesso em: 02 mar. 2018.

KRISCHKE, Paulo J.; TOMIELLO, Naira. O comportamento de compra dos consumidores de alimentos orgânicos: um estudo exploratório. Cadernos de Pesquisa Interdisciplinar de Ciências Humanas, v. 10, n. 96, p. 27-43, 2009. Disponível em: <https://periodicos.ufsc.br/index.php/cadernosdepesquisa/article/view/10757>. Acesso em: 07 mar. 2018.

LACERDA, Claudivan Feitosa de. Relações solo-água-planta em ambientes naturais e agrícolas do nordeste brasileiro: Parte 1. Recife, PE: Universidade Federal Rural de Pernambuco, 2007.

LAZZARINI, Luiz Eduardo Santos et al. Uso de diodos emissores de luz (led) na fisiologia de plantas cultivadas - Revisão. Sci. Agrar. Parana, Marechal Cândido Rondon, v. 16, n. 2, p. 137-144, abr./jun. 2017. Disponível em: < https://www.researchgate.net/publication/319205964 uso de diodos emissores de luz led na fisiologia de plantas cultivadas - revisao use of lightemitting diode led in the physiology of cultivated plants - review>. Acesso em: 23 out. 2019.

LLAMAS, Luis. Medir la humedad del suelo com arduino e higrómetro FC28. 2016. Site. Disponível em: <https://www.luisllamas.es/arduino-humedad-suelo-fc-[28/>](https://www.luisllamas.es/arduino-humedad-suelo-fc-28/). Acesso em: 06 mar. 2018.

MAROUELLI, Waldir A.; CALBO, Adonai G. Circular Técnica 69: Manejo de Irrigação em Hortaliças com Sistemas Irrigas. Brasília, DF, set. 2009. Disponível em: <https://www.embrapa.br/busca-de-publicacoes/-/publicacao/782937/manejo-deirrigacao-em-hortalicas-com-sistema-irrigas>. Acesso em: 26 fev. 2018.

MAZZOLENI, Eduardo M.; NOGUEIRA, Jorge M. Agricultura orgânica: características básicas do seu produtor. Revista de Economia e Sociologia Rural, Rio de Janeiro, v. 44, n. 02, p. 263293, 2006. Disponível em: <http://www.scielo.br/scielo.php?pid=S0103

20032006000200006&script=sci\_abstract&tlng=pt >. Acesso em: 25 jan. 2018.

MOUSER ELECTRONICS. Grove – Moisture Sensor User Manual. Seeed Studio, 2015. Disponível em: < [https://www.mouser.com/ds/2/744/Seeed\\_101020008](https://www.mouser.com/ds/2/744/Seeed_101020008-1217463.pdf) [1217463.pdf>](https://www.mouser.com/ds/2/744/Seeed_101020008-1217463.pdf). Acesso em: 22 fev. 2018.

MURTA, Gustavo. Projeto: Carregador de bacteria Li-lon. 2017. Site. Disponível em: <https://jgamblog.wordpress.com/2017/01/05/projeto-carregador-de-bateria-li[ion/>](https://jgamblog.wordpress.com/2017/01/05/projeto-carregador-de-bateria-li-ion/). Acesso em: 10 jan. 2020.

NEXTION. Nextion NX3224T024 **– Generic 2.4" TFT inteligente LCD touch**  display. Site. Disponível em: <https://www.itead.cc/nextion-nx3224t024.html>. Acesso em: 16 jun. 2019.

NUNES, Talitha V. F. Luz para plantas. Revista Especialize On-line IPOG, Goiânia, 6º ed, v. 01, n. 06, dez. 2013. Disponível em: < http://www.bussinesstour.com.br/uploads/arquivos/ab76bad84d40c949d0a114265b9 4840a.pdf >. Acesso em: 19 fev. 2018.

PARKER. Válvulas e Acessórios para Controle de Fluido. Jacarei, SP: Parker, 2007. 100 p.

PLANTUI. Disponível em: <https://plantui.com/>. Acesso em: 16 jun. 2018

REBOUÇAS, Perila Maciel et al. Radiação solar e temperatura do ar em ambiente protegido. Revista Agrogeoambiental, Pouso Alegre, v. 7, n. 2, p. 115-125, jun. 2015. **2015. 2016. 2016. Disponível Disponível em:**  [<https://agrogeoambiental.ifsuldeminas.edu.br/index.php/Agrogeoambiental/article/vi](https://agrogeoambiental.ifsuldeminas.edu.br/index.php/Agrogeoambiental/article/view/610) [ew/610>](https://agrogeoambiental.ifsuldeminas.edu.br/index.php/Agrogeoambiental/article/view/610). Acesso em: 30 jan. 2018.

RIBEIRO, Maycon D. Projeto de uma mesa de subirrigação para ambientes protegidos. 2013. 124 f. Dissertação (Mestrado em Engenharia Agrícola) – Faculdade de Engenharia Agrícola, Universidade Estadual de Campinas, Campinas, 2013. Disponível em: [<http://repositorio.unicamp.br/jspui/handle/REPOSIP/256797>](http://repositorio.unicamp.br/jspui/handle/REPOSIP/256797). Acesso em: 14 fev. 2018.

SANTOS, Lucas Leão; SEABRA JUNIOR, Santino; NUNES, Maria C.M. Luminosidade, Temperatura do ar e do solo em ambientes de cultivo protegido. Revista de Ciências Agro-Ambientais, Alta Floresta, v. 8, n. 1, p. 83-93, 2010. Disponível em: <http://www.unemat.br/revistas/rcaa/?link=volume8>. Acesso em: 25 jan. 2018.

SILVA, Rutelly Marques da. Texto para Discussão, n. 166. Energia solar no Brasil: dos incentivos aos desafios. Brasília: Núcleo de Estudos e Pesquisas, 2015. Disponível em:[<https://www12.senado.leg.br/publicacoes/estudos](https://www12.senado.leg.br/publicacoes/estudos-legislativos/resultadopesquisa?tipo_estudo=textos-para-discussao)legislativos/resultadopesquisa?tipo\_estudo=textos-para-discussao>. Acesso em: 25 jun. 2018.

SIMÕES, Magda A. C. Duarte. A tecnologia como auxiliar na agricultura biológica em estufa. 2007. 151 f. Dissertação (Mestrado em Tecnologias das Engenharias) - Universidade de Trás-os-Montes e Alto Douro, Vila Real, 2007. Disponível em:  [<http://repositorio.utad.pt//handle/10348/81>](http://repositorio.utad.pt/handle/10348/81). Acesso em: 25 jan. 2018.

SOCIEDADE NATURAL DE AGRICULTURA. Sistema de irrigação por gotejamento poderá ser alternativa na agricultura. 2015. Disponível em: <http://sna.agr.br/sistema-de-irrigacao-por-gotejamento-podera-ser-alternativa-na[agricultura/>](http://sna.agr.br/sistema-de-irrigacao-por-gotejamento-podera-ser-alternativa-na-agricultura/). Acesso em: 06 mar. 2018.

TESTEZLAF, R. Irrigação: Métodos, Sistemas e Aplicações. 1. ed. Campinas, SP: Faculdade de Engenharia Agrícola/UNICAMP 2017. 215p.

TESTEZLAF, R. Irrigação subsuperficial: Introdução, sistemas e características, 2014. Disponível em: [<http://ggte.unicamp.br/ocw/node/52?q=node/54>](http://ggte.unicamp.br/ocw/node/52?q=node/54). Acesso em: 08 jun. 2019.

TORRES, Regina Célia. Energia solar fotovoltaica como fonte alternativa de geração de energia elétrica em edificações residenciais. 2012. 164 f. Dissertação (Mestrado em Ciências) – Escola de Engenharia de São Carlos,

Universidade de São Paulo, São Carlos, 2012. Disponível em: < http://www.teses.usp.br/teses/disponiveis/18/18147/tde-18032013-091511/en.php>. Acesso em: 20 mai. 2018.

ULLON, Vivien de Lima N. Conceitos de domótica aplicados a uma pequena automação residencial. 2013. 75 f. Trabalho de conclusão de curso (Engenharia Elétrica) – Universidade Estadual do Oeste do Paraná, Foz do Iguaçu, 2013. Disponível em: when the contract of the contract of the contract of the contract of the contract of the contract of the contract of the contract of the contract of the contract of the contract of the contract of the contra http://www.foz.unioeste.br/files/tccs/TCC\_2013\_El%C3%83%C2%A9trica\_Ullon.pdf >. Acesso em: 02 mar. 2018.

VIDA, João B. et al. Manejo de doenças de plantas em cultivo protegido. Fitopatologia Brasileira 29. p. 355-372, 2004. Disponível em: [<http://www.scielo.br/pdf/fb/v29n4/a01v29n4>](http://www.scielo.br/pdf/fb/v29n4/a01v29n4). Acesso em: 25 jan. 2018.

# APÊNDICE (S)

## <span id="page-54-0"></span>APÊNDICE A – PROGRAMAÇÃO DO MICROCONTROLADOR

- 1 //TCC MARIA CLAUDIA PIRES NEGRÃO
- //SISTEMA AUTOMATIZADO PARA CULTIVO EM AMBIENTE PROTEGIDO, 2020
- //INCLUSÃO DE BIBLIOTECAS
- #include <Nextion.h>
- #include <TimeLib.h>
- #include <TimeAlarms.h>
- 
- //DEFINIÇÃO DOS PINOS ANALÓGICOS
- #define sensor1\_campo1 A4
- #define sensor2\_campo1 A3
- 12 #define sensor1 campo2 A2
- #define sensor2\_campo2 A1
- #define sensor\_temperatura A0
- 
- //DEFINIÇÃO DOS PINOS DIGITAIS
- #define campo\_1 22
- #define campo\_2 24
- #define ventilador 26
- #define valvula2 30
- #define valvula1 32
- #define bomba 34
- 23 #define sensor\_reservatorio1 40
- 24 #define sensor\_reservatorio2 38
- 25 #define sensor\_reservatorio3 36
- 

```
27 //CONFIGURAÇÃO DOS BOTÕES E VARIÁVEIS DA IHM
```
- 28 NexButton umidade1 mais = NexButton (1, 2, "umidade1 mais");
- 29 NexButton umidade1 menos = NexButton (1, 4, "umidade1 menos");
- NexButton umidade2\_mais = NexButton (1, 3, "umidade2\_mais");
- NexButton umidade2\_menos = NexButton (1, 5, "umidade2\_menos");
- 
- NexButton temp\_mais = NexButton (1, 16, "temp\_mais");
- NexButton temp\_menos = NexButton (1, 17, "temp\_menos");
- 
- NexDSButton liberacao = NexDSButton (1, 26, "liberacao");
- NexButton ajuste = NexButton (0, 27, "ajuste");
- 
- NexNumber hora = NexNumber (0, 2, "hora");
- NexNumber minuto = NexNumber (0, 4, "minuto");

```
42 NexNumber segundo = NexNumber (0, 7, "segundo");
43
44 NexNumber dia = NexNumber (0, 13, "dia");
45 NexNumber mes = NexNumber (0, 15, "mes");
46 NexNumber ano = NexNumber (0, 18, "ano");
47
48 NexVariable v_ajuste = NexVariable (0, 28, "v-ajuste");49 NexVariable v_umidade1 = NexVariable (1, 19, "v_U, unidade1");50 NexVariable v_umidade2 = NexVariable (1, 20, "v\_umidade2");51 NexVariable v_temperatura = NexVariable (1, 21, "v_temperatura");
52
53 NexTouch *nex_listen_list [] = \{54
55 &umidade1_mais,
56 &umidade1_menos,
57 &umidade2_mais,
58 &umidade2_menos,
59 &temp_mais,
60 &temp_menos,
61 &liberacao,
62 &ajuste,
63 NULL
64 };
65
66 //DECLARAÇÃO DE VARIÁVEIS
67 int umidade1_campo1;
68 int umidade2_campo1;
69 int umidade1_campo2;
70 int umidade2_campo2;
71 int umidade campo1;
72 int umidade campo2;
73 int vaso1;
74 int vaso2;
75 int estufa_liberada;
76 int nivel1;
77 int nivel2;
78 int nivel3;
79 int lampada_1 = 0;
80 int lampada_2;
81 int lampada_3;
82 int iluminacao liberada;
83 int desliga_lampada = 0;
84 int ventilacao_ok = 1;
85
86 int led azull] = {4, 7, 10};
87 int led_verde[] = \{3, 6, 9\};88 int led vermelho[] = \{2, 5, 8\};
89
```

```
90 float temperatura_real;
91 float auxiliar temperatura;
92 float media_temperatura[5];
93
94 long tempo_espectro = 0;
95 long tempo ventilacao = 0;
96 long tempo leitura = 0;
97
98 //DECLARAÇÃO DE VARIÁVEIS OBTIDAS DA IHM
99 uint32_t umidade_ideal_1;
100 uint32 t umidade ideal 2;
101 uint32 t temperatura ideal;
102 uint32 t status liberacao;
103 uint32_t horas;
104 uint32_t minutos;
105 uint32_t segundos;
106 uint32_t dias;
107 uint32_t meses;
108 uint32_t anos;
109 uint32_t ajuste_ok = 0;
110
111 void setup() {
112 pinMode(sensor_reservatorio1, INPUT);
113 pinMode(sensor_reservatorio2, INPUT);
114 pinMode(sensor_reservatorio3, INPUT);
115 pinMode(sensor_temperatura, INPUT);
116 pinMode(sensor1 campo1, INPUT);
117 pinMode(sensor2 campo1, INPUT);
118 pinMode(sensor1_campo2, INPUT);
119 pinMode(sensor2_campo2, INPUT);
120 pinMode(campo_1, INPUT);
121 pinMode(campo_2, INPUT);
122
123 pinMode(ventilador, OUTPUT);
124 pinMode(valvula1, OUTPUT);
125 pinMode(valvula2, OUTPUT);
126 pinMode(bomba, OUTPUT);
127
128 for( int pino = 0; pino <= 2; pino + +)
129 {
130 pinMode(led_azul[pino], OUTPUT);
131 pinMode(led_verde[pino], OUTPUT);
132 pinMode(led_vermelho[pino], OUTPUT);
133 }
134
135 Serial2.begin(9600);
136
137 umidade1_mais.attachPush(umidade1_maisPushCallback);
```

```
138 umidade1_menos.attachPush(umidade1_menosPushCallback);
139 umidade2_mais.attachPush(umidade2_maisPushCallback);
140 umidade2_menos.attachPush(umidade2_menosPushCallback);
141 temp_mais.attachPush(temp_maisPushCallback);
142 temp_menos.attachPush(temp_menosPushCallback);
143 liberacao.attachPush(liberacaoPushCallback);
144 ajuste.attachPush(ajustePushCallback);
145
146 digitalWrite(valvula1, HIGH);
147 digitalWrite(valvula2, HIGH);
148 digitalWrite(bomba, HIGH);
149 digitalWrite(ventilador, HIGH);
150
151 do{
152 nexLoop(nex_listen_list);
153 }while(ajuste ok == 0);
154
155 Alarm.alarmRepeat(20,00,00, liga_iluminacao);
156 }
157
158 void loop() {
159
160 //CONFIGURAÇÕES
161 Alarm.delay(100);
162 nexLoop(nex_listen_list);
163 envia_dados_ihm();
164
165 if ((\text{millis}) - \text{tempo}-\text{leitura}) \ge 4000)166 {
167 //LÊ SENSOR DE TEMPERATURA E CONVERTE O SINAL
168 for (int medida = 0; medida \le=9; medida++)
169 {
170 media_temperatura[medida] = (float(analogRead(sensor_temperatura))*5/(1023))/0.01;
171 auxiliar_temperatura = auxiliar_temperatura + media_temperatura[medida];
172 }
173
174 //CALCULA A MEDIA DA TEMPERATURA
175 temperatura_real = auxiliar_temperatura/10.0;
176 auxiliar_temperatura = 0;
177
178 //LÊ SENSORES DE UMIDADE E CONVERTE O SINAL (0%  100%)
179 umidade1_campo1 = map((analogRead(sensor1_campo1)), 340, 1015, 100, 0);
180 umidade2_campo1 = map((analogRead(sensor2_campo1)), 370, 1015, 100, 0);
181 umidade1_campo2 = map((analogRead(sensor1_campo2)), 420, 1015, 100, 0);
182 umidade2_campo2 = map((analogRead(sensor2_campo2)), 350, 1015, 100, 0);
183
184 //CALCULA A MEDIA DOS SENSORES DE UMIDADE
185 umidade_campo1 = ((umidade1_campo1 + umidade2_campo1)/2);
```

```
186 umidade_campo2 = ((umidade1_campo2 + umidade2_campo2)/2);
187
188 //LÊ VALORES DOS SENSORES DE NÍVEL
189 nivel1 = digitalRead(sensor_reservatorio1);
190 nivel2 = digitalRead(sensor_reservatorio2);
191 nivel3 = digitalRead(sensor_reservatorio3);
192
193 tempo leitura = millis();
194 }
195
196 //LÊ VALORES DOS SENSORES DE PRESENÇA
197 vaso1 = digitalRead(campo_1);
198 vaso2 = digitalRead(campo 2);
199
200 //VERIFICA SE USUARIO PAUSOU A ESTUFA OU SE OS VASOS ESTÃO PRESENTES
201 if ((status liberacao == 1) && ((vaso1 == LOW) || (vaso2 == LOW))) estufa liberada = 1;
202 if ((status liberacao == 0) || ((vaso1 == HIGH) && (vaso2 == HIGH))) {
203 estufa liberada = 0;
204 desliga_iluminacao();
205 digitalWrite(ventilador, HIGH);
206 digitalWrite(valvula1, HIGH);
207 digitalWrite(valvula2, HIGH);
208 digitalWrite(bomba, HIGH);
209 }
210
211 //ACIONA IRRIGAÇÃO DO CAMPO E CAMPO 2
212 if ((nivel3 == LOW) && (status liberacao == 1)) {
213 if ((umidade campo1 \leq umidade ideal 1) && (vaso1 == LOW)) irrigacao1();
214 else digitalWrite(valvula1, HIGH);
215 if ((umidade campo2 <= umidade ideal 2) & 8\% (vaso2 == LOW)) irrigacao2();
216 else digitalWrite(valvula2, HIGH);
217 if ((umidade_campo1 >= umidade_ideal_1) && (umidade_campo2 >= umidade_ideal_2)) 
     digitalWrite(bomba, HIGH);
218 }
219
220 if (estufa_liberada == 1) {
221
222 //ACIONA VENTILAÇÃO POR 3 MIN E ESPERA POR 1 HORA
223 if ((temperatura real > temperatura ideal) && (ventilacao ok == 1)){
224 digitalWrite(ventilador, LOW);
225 tempo_ventilacao = millis();
226 ventilacao_ok = 0;
227 }
228 if ((millis() - tempo_ventilacao) >= 180000) digitalWrite(ventilador, HIGH);
229 if ((millis() - tempo_ventilacao) >= 3600000) ventilacao_ok = 1;
230
231 //ACIONA ILUMINAÇÃO COM TROCA DE ESPECTRO
232 if (iluminacao liberada == 1) {
233 if (((millis()- tempo_espectro) >= 3600000) && (desliga_lampada <= 5))
```

```
234 {
235 if (lampada 1 > 2) lampada 1 = 0;
236 lammada_2 = lampada_1 + 1;237 lampada_3 = lampada_1 + 2;
238 if (lampada 2 > 2) lampada 2 = 0;
239 if (lampada 3 \ge 3) lampada 3 = lampada 3 - 3;
240
241 cor_azul(led_azul[lampada_1], led_verde[lampada_1], led_vermelho[lampada_1]);
242 cor_verde(led_azul[lampada_2], led_verde[lampada_2], led_vermelho[lampada_2]);
243 cor_vermelho(led_azul[lampada_3], led_verde[lampada_3], led_vermelho[lampada_3]);
244 tempo espectro = millis();
245 lampada_1++;
246 desliga_lampada++;
247 }
248 if (desliga_lampada >= 6) desliga_iluminacao ();
249 }
250 }
251 }
252 //TERMINA VOID LOOP
253
254 //ACIONA VÁLVULA 1 E BOMBA
255 void irrigacao1(){
256 digitalWrite(valvula1, LOW);
257 digitalWrite(bomba, LOW);
258 }
259
260 //ACIONA VÁLVULA 2 E BOMBA
261 void irrigacao2(){
262 digitalWrite(valvula2, LOW);
263 digitalWrite(bomba, LOW);
264 }
265
266 //LIGA A ILUMINAÇÃO
267 void liga_iluminacao (){
268 if (lampada_1 > 2) lampada_1 = 0;
269 lampada 2 = lampada 1 + 1;
270 lampada 3 = lampada 1 + 2;
271 if (lampada 2 > 2) lampada 2 = 0;
272 if (lampada_3 >= 3) lampada_3 = lampada_3 - 3;
273
274 cor_azul(led_azul[lampada_1], led_verde[lampada_1], led_vermelho[lampada_1]);
275 cor_verde(led_azul[lampada_2], led_verde[lampada_2], led_vermelho[lampada_2]);
276 cor_vermelho(led_azul[lampada_3], led_verde[lampada_3], led_vermelho[lampada_3]);
277 tempo espectro = millis();
278 iluminacao_liberada = 1;
279 }
280
```
//DEFINE INTENSIDADE DO ESPECTRO AZUL

```
282 void cor_azul(int azul_1, int verde_1, int vermelho_1){
283 int valor azul 1 = 255;
284 int valor_vermelho_1 = 25;
285 int valor verde 1 = 25;
286
287 analogWrite(azul_1, valor_azul_1);
288 analogWrite(verde 1, valor verde 1);
289 analogWrite(vermelho_1, valor_vermelho_1);
290 }
291
292 //DEFINE INTENSIDADE DO ESPECTRO VERDE
293 void cor verde(int azul 2, int verde 2, int vermelho 2){
294 int valor azul 2 = 0;
295 int valor_vermelho2 = 0;
296 int valor verde 2 = 255;
297
298 analogWrite(azul 2, valor azul 2);
299 analogWrite(verde 2, valor verde 2);
300 analogWrite(vermelho_2, valor_vermelho_2);
301 }
302
303 //DEFINE INTENSIDADE DO ESPECTRO VERMELHO
304 void cor_vermelho(int azul_3, int verde_3, int vermelho_3){
305 int valor azul 3 = 0;
306 int valor vermelho 3 = 140;
307 int valor_verde_3 = 0;
308
309 analogWrite(azul_3, valor_azul_3);
310 analogWrite(verde_3, valor_verde_3);
311 analogWrite(vermelho_3, valor_vermelho_3);
312 }
313
314 //DESLIGA A ILUMINAÇÃO
315 void desliga_iluminacao(){
316 for( int pino = 0; pino <= 2; pino + +\}317 analogWrite(led_azul[pino], 0);
318 analogWrite(led_verde[pino], 0);
319 analogWrite(led_vermelho[pino], 0);
320 }
321 desliga lampada = 0;
322 iluminacao liberada = 0;
323 }
324
325 void envia_dados_ihm(){
326 //VERIFICA NÍVEL DE RESERVATÓRIO E ENVIA OS DADOS PARA IHM
327 if ((nivel1 == HIGH)){
328 Serial2.print("p2.pic=");
329 Serial2.print(6);
```

```
330 Serial2.write(0xff);
331 Serial2.write(0xff);
332 Serial2.write(0xff);
333
     }
334
335 if ((nivel1 == LOW) && (nivel2 == LOW)){
336 Serial2.print("p2.pic=");
337 Serial2.print(14); 338 Serial2.write(0xff);
339 Serial2.write(0xff);
340 Serial2.write(0xff);
341
     }
342
343 if ((nivel1 == LOW) && (nivel2 == HIGH))\{344 Serial2.print("p2.pic=");
345 Serial2.print(12);
346 Serial2.write(0xff);
347 Serial2.write(0xff);
348 Serial2.write(0xff);
349
}
350
351 if ((nivel2 == HIGH) && (nivel3 == HIGH)){
352 Serial2.print("p2.pic=");
353 Serial2.print(13);
354 Serial2.write(0xff);
355 Serial2.write(0xff);
356 Serial2.write(0xff);
357
     }
358
359 //ALTERA A FOTO DO CAMPO 1
360 if (vaso1 == HIGH)
361 Serial2.print("p0.pic=");
362 Serial2.print(4);
363 Serial2.write(0xff);
364 Serial2.write(0xff);
365 Serial2.write(0xff);
366
     }
367
368 if (vaso1 == LOW){
369 Serial2.print("p0.pic=");
370 Serial2.print(2);
371 Serial2.write(0xff);
372 Serial2.write(0xff);
373 Serial2.write(0xff);
374
     }
375
376 //ALTERA A FOTO DO CAMPO 2
```

```
377 if (vaso2 == HIGH)
```

```
378 Serial2.print("p1.pic=");
379 Serial2.print(5);
380 Serial2.write(0xff);
381 Serial2.write(0xff);
382 Serial2.write(0xff);
383 }
384
385 if (vaso2 == LOW)\{386 Serial2.print("p1.pic=");
387 Serial2.print(3);
388 Serial2.write(0xff);
389 Serial2.write(0xff);
390 Serial2.write(0xff);
391 }
392 }
393
394 //BOTÃO DE INCREMETO DA UMIDADE DO CAMPO 1
395 void umidade1_maisPushCallback(void *ptr){
396 v_umidade1.getValue(&umidade_ideal_1);
397 Serial2.print("umidade1.val=");
398 Serial2.print(umidade_ideal_1);
399 Serial2.write(0xff);
400 Serial2.write(0xff);
401 Serial2.write(0xff);
402 }
403
404 //BOTÃO DE DECREMENTO DA UMIDADE DO CAMPO 1
405 void umidade1_menosPushCallback(void *ptr){
406 v_umidade1.getValue(&umidade_ideal_1);
407 Serial2.print("umidade1.val=");
408 Serial2.print(umidade_ideal_1);
409 Serial2.write(0xff);
410 Serial2.write(0xff);
411 Serial2.write(0xff);
412 }
413
414 //BOTÃO DE INCREMENTO DA UMIDADE DO CAMPO 2
415 void umidade2_maisPushCallback(void *ptr){
416 v_umidade2.getValue(&umidade_ideal_2);
417 Serial2.print("umidade2.val=");
418 Serial2.print(umidade ideal 2);
419 Serial2.write(0xff);
420 Serial2.write(0xff);
421 Serial2.write(0xff);
422 }
423
424 //BOTÃO DE DECREMENTO DA UMIDADE DO CAMPO 2
425 void umidade2_menosPushCallback(void *ptr){
```

```
427 Serial2.print("umidade2.val=");
428 Serial2.print(umidade_ideal_2);
429 Serial2.write(0xff);
430 Serial2.write(0xff);
431 Serial2.write(0xff);
432
     }
433
434 //BOTÃO DE INCREMENTO DA TEMPERATURA
435 void temp_maisPushCallback(void *ptr){
436 v temperatura.getValue(&temperatura ideal);
437 Serial2.print("temperatura.val=");
438 Serial2.print(temperatura_ideal);
439 Serial2.write(0xff);
440 Serial2.write(0xff);
441 Serial2.write(0xff);
442
}
443
444 //BOTÃO DE DECREMENTO DA TEMPERATURA
445 void temp_menosPushCallback(void *ptr){
446 v temperatura.getValue(&temperatura ideal);
447 Serial2.print("temperatura.val=");
448 Serial2.print(temperatura_ideal);
449 Serial2.write(0xff);
450 Serial2.write(0xff);
451 Serial2.write(0xff);
452
}
453
454 //BOTÃO DE INICIAR/PAUSAR A ESTUFA
455 void liberacaoPushCallback(void *ptr){
456 liberacao.getValue(&status liberacao);
457
     }
458
459 //AJUSTE DE HORA E DATA TERMINADO
460 void ajustePushCallback(void *ptr){
461 v ajuste.getValue(&ajuste_ok);
462 hora.getValue(&horas);
463 minuto.getValue(&minutos);
464 segundo.getValue(&segundos);
465 dia.getValue(&dias);
466 mes.getValue(&meses);
467 ano.getValue(&anos);
468
469 setTime(horas,minutos,segundos,dias,meses,anos);
470
471 Serial2.print("page 1");
472 Serial2.write(0xff);
473 Serial2.write(0xff);
```
v\_umidade2.getValue(&umidade\_ideal\_2);

Serial2.write(0xff);

}

# APÊNDICE B – ARQUITETURA DE HARDWARE

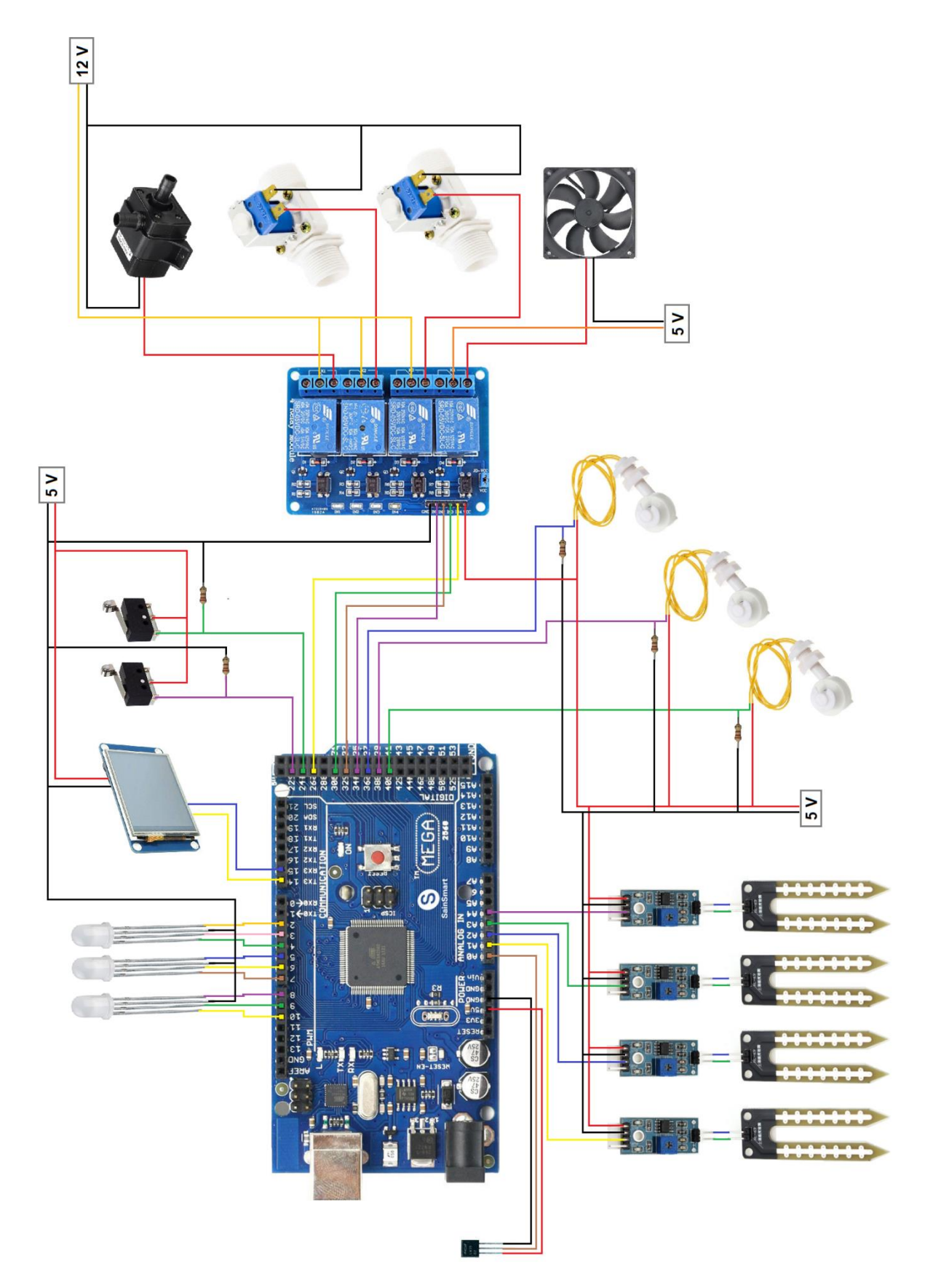

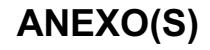

## <span id="page-66-0"></span>ANEXO A – ESQUEMÁTICO PLACA ARDUINO MEGA 2560

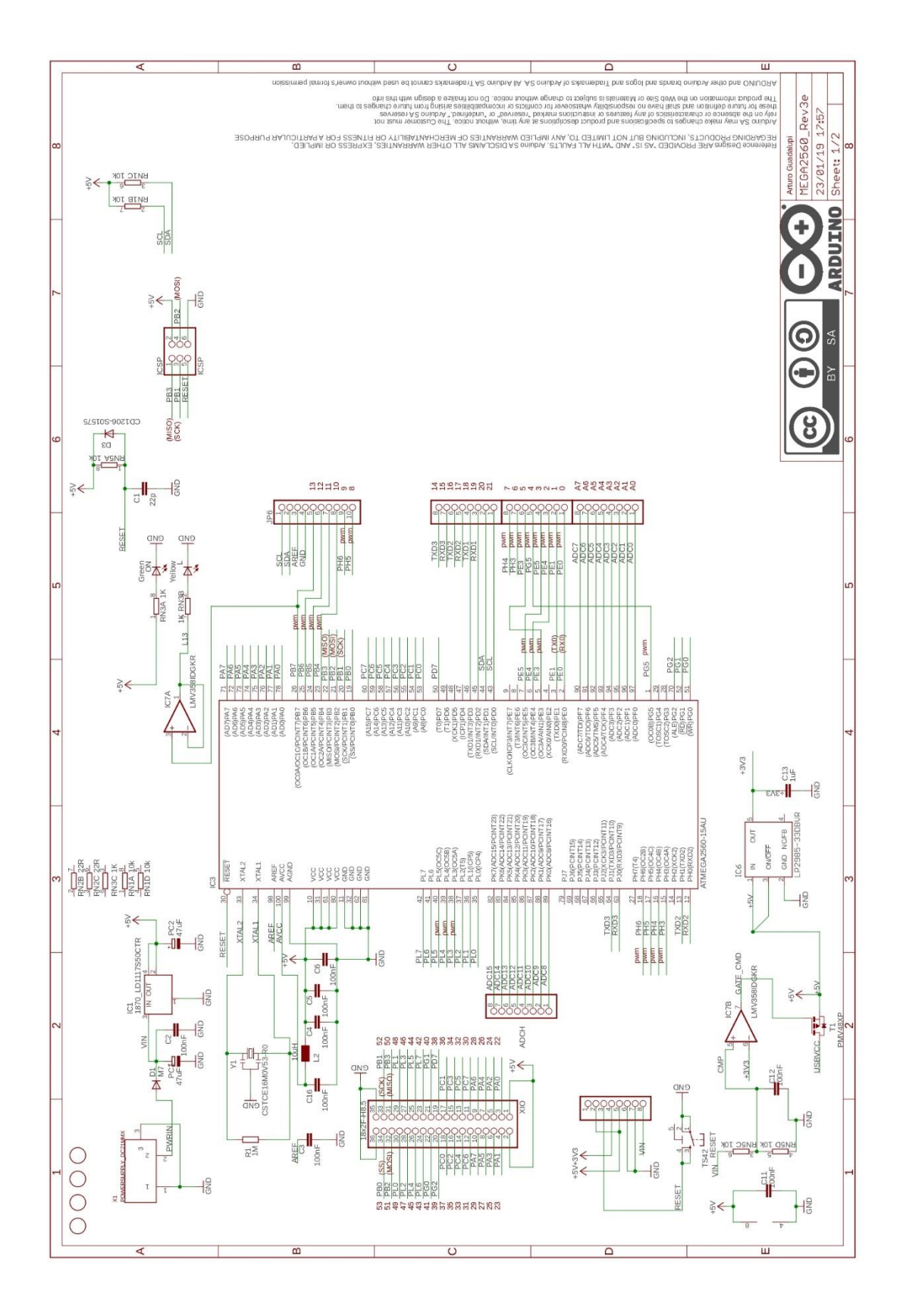

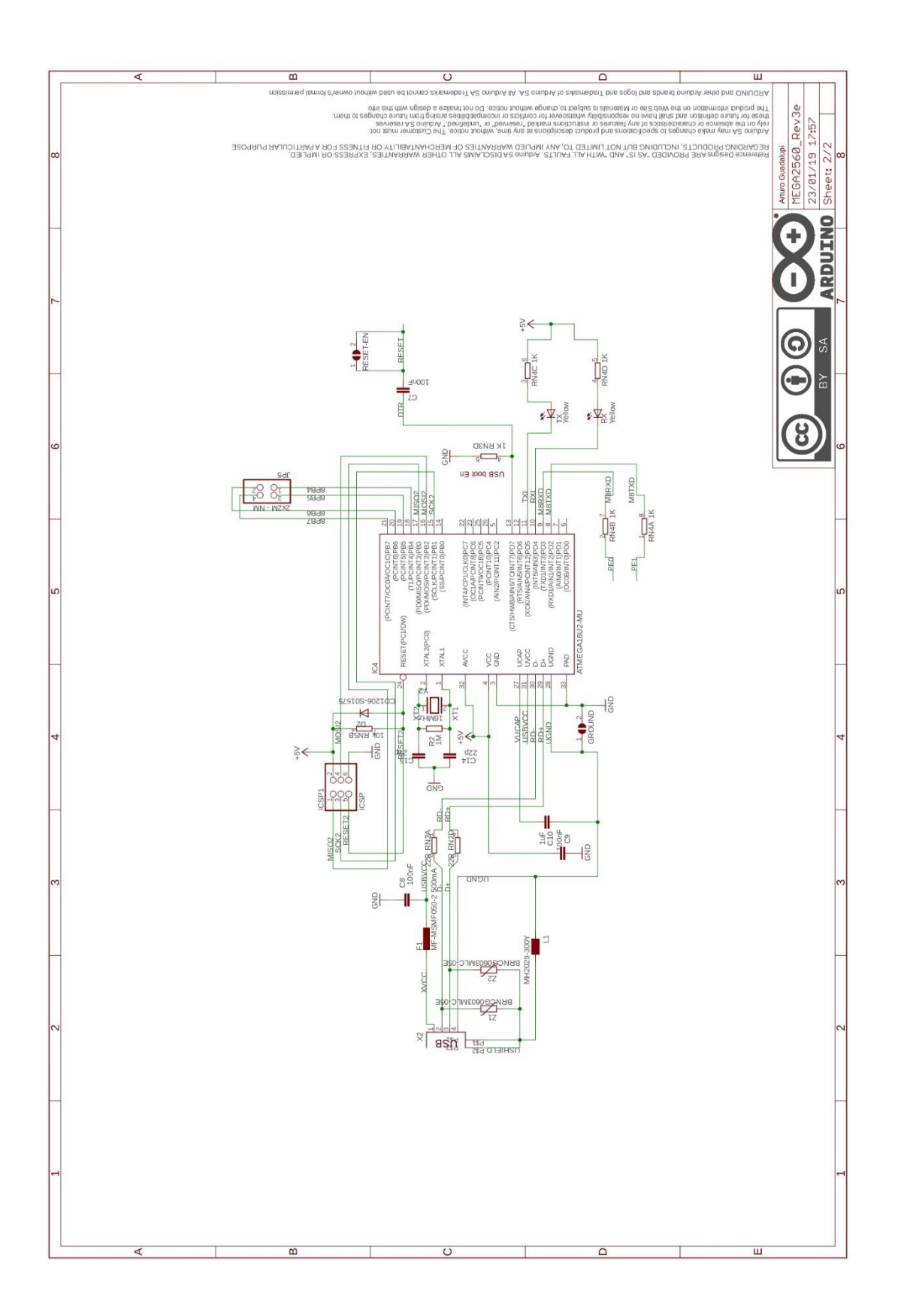